# Register your product and get support at www.philips.com/welcome

BDP9500

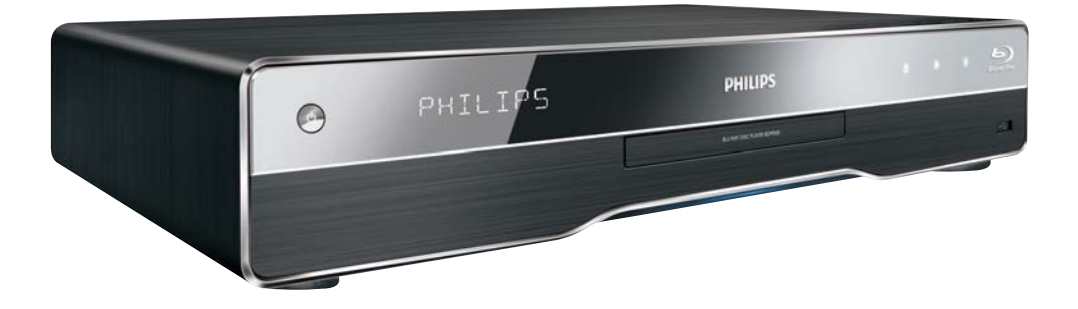

PT Manual do utilizador

# **PHILIPS**

#### Important notes for users in U.K.

### Mains plug

This apparatus is fitted with an approved moulded plug. Should it become necessary to replace the main fuse, this must be replaced with a fuse of same value as indicated on the plug (example 10A).

- 1. Remove fuse cover and fuse.
- 2. The replacement fuse must comply with BS1362 and have the A.S.T.A. approval mark. If the fuse is lost, contact your dealer in order to verify the correct type.
- 3. Refit the fuse cover.

In order to maintain conformity to the EMC directive, the mains plug on this product must not. be detached from the mains cord.

### Copyright in the U.K.

Recording and playback of material may require consent. See Copyright Act 1956 and The Performer's Protection Acts 1958 to 1972.

## **LASER**

# CALITION·

USE OF CONTROLS OR ADIUSTMENTS OR PERFORMANCE OF PROCEDURES OTHER THAN THOSE SPECIFIED HEREIN MAY RESULT IN HAZARDOUS RADIATION EXPOSURE.

# CAUTION:

VISIBLE AND INVISIBLE LASER RADIATION WHEN OPEN AND INTERI OCK DEFEATED. DO NOT STARE INTO BEAM.

### **I OCATION**

INSIDE. NEAR THE DECK MECHANISM.

#### Italia

### DICHIAR AZIONE DI CONFORMITA?

Si dichiara che l'apparecchio BDP9500, Philips risponde alle prescrizioni dell'art. 2 comma 1 del D.M. 28 Agosto 1995 n.548. Fatto a Eindhoven

> Philips Consumer Lifestyles Philips, Glaslaan 25616 |B Eindhoven, The Netherlands

#### Norge

Typeskilt fi nnes på apparatens underside.

#### Observer: Nettbryteren er sekundert innkoplet. Den innebygde netdelen er derfor ikke frakoplet nettet så lenge apparatet er tilsluttet nettkontakten.

For å redusere faren for brann eller elektrisk støt, skal apparatet ikke utsettes for regn eller fuktighet.

### DK

Advarsel: Usynlig laserstråling ved åbning når sikkerhedsafbrydere er ude af funktion. Undgå utsættelse for stråling.

Bemærk: Netafbryderen er sekundært indkoblet og ofbryder ikke strømmen fra nettet. Den indbyggede netdel er derfor tilsluttet til lysnettet så længe netstikket sidder i stikkontakten.

# S

Klass 1 laseraparat

Varning! Om apparaten används på annat sätt än i denna bruksanvisning specifi cerats, kan användaren utsättas för osynlig laserstrålning, som överskrider gränsen för laserklass 1. Observera! Stömbrytaren är sekundärt kopplad och bryter inte strömmen från nätet. Den inbyggda nätdelen är därför ansluten till elnätet så länge stickproppen sitter i vägguttaget.

# $S_{F}$

Luokan 1 laserlaite

Varoitus! Laitteen käyttäminen muulla kuin tässä käyttöohjeessa mainitulla tavalla saattaa altistaa käyttäjän turvallisuusluokan 1 ylittävälle näkymättömälle lasersäteilylle. Oikeus muutoksiin varataan. Laite ei saa olla alttiina tippu-ja roiskevedelle. Huom. Toiminnanvalitsin on kytketty toisiopuolelle, eikä se kytke laitetta irti sähköverkosta. Sisäänrakennettu verkko-osa on kytkettynä sähköverkkoon aina silloin, kun pistoke on pistorasiassa.

Producent zastrzega możliwość wprowadzania zmian technicznych.

# ČESKA REPUBLIKA

Výstraha! Tento přístroj pracuje s laserovým paprskem. Při nesprávné manipulaci s přístrojem (v rozporu s tímto návodem) můże dojít k nebezpečnému ozáření. Proto přístroj za chodu neotevírejte ani nesnímejte jeho kryty. Jakoukoli opravu vždy svěřte specializovanému servisu.

Nebezpečí! Při sejmutí krytů a odjištění bezpečnostních spínačů hrozí nebezpečí neviditelného laserového záření!

Chraňte se před přímým zásahem laserového paprsku.

Pokud byste z jakéhokoli důvodu přístroj demontovali, vždy neidříve vytáhněte síťovou zástrčku.

Přístroi chraňte před jakoukoli vlhkostí i před kapkami vody.

# Specifikace Laseru:

- Typ Laseru:
	- BD Laser Dioda: InGaN/AIGaN
	- DVD Laser Dioda: InGaAIP
	- CD Laser Dioda: AlGaAs
- Vlnová délka:
	- $BD: 405 + 5nm/5nm$
	- DVD: 650 +13nm/-10nm
	- CD: 790 +15nm/-15nm
- Výstupní výkon:
	- BD: Max. výkon: 20mW
	- DVD: Max. výkon: 7mW
	- CD: Max. výkon: 7mW

This product is in compliance with the EEE directive.

EEE yönergesine uygundur.

# Índice

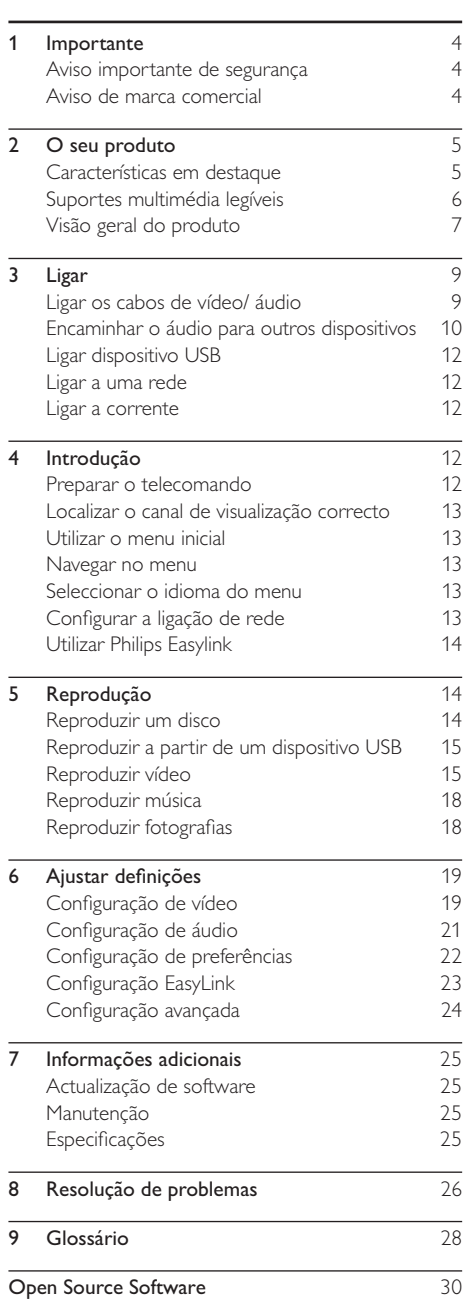

 $\overline{3}$ 

PT

Português

# Importante

# Aviso importante de segurança

# Aviso

- · Risco de sobreaquecimento! Nunca instale o produto num espaço confinado. Deixe sempre um espaço de, pelo menos, 10 cm à volta do produto para permitir uma ventilação adequada. Certifique-se de que as cortinas ou outros objectos nunca cobrem os orifícios de ventilação do produto.
- · Nunca coloque o produto, o telecomando ou as pilhas junto de chamas ou outras fontes de calor, incluindo a exposição directa ao sol.
- Utilize este produto apenas em ambientes interiores. Mantenha este produto afastado de água, humidade e objectos com líquidos.
- Nunca coloque o produto em cima de outros aparelhos eléctricos.
- · Mantenha-se afastado do produto durante trovoadas.
- · Quando a ficha de alimentação ou o dispositivo de ligação de um aparelho forem utilizados como dispositivo de desactivação, o dispositivo de desactivação deve estar pronto para ser utilizado de imediato.
- Emite radiações de laser visíveis e invisíveis quando aberta. Evite a exposição ao feixe.

Este produto cumpre os requisitos de interferências de rádio da União Europeia.

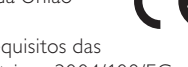

Este produto cumpre os requisitos das seguintes directivas e directrizes: 2004/108/EC, 2006/95/FC.

# Eliminação de pilhas e do produto antigo

O produto foi concebido e fabricado com materiais e componentes de alta qualidade, que podem ser reciclados e reutilizados.

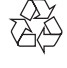

Quando um produto tem este símbolo de um contentor de lixo barrado com uma cruz aposto, significa que o produto é abrangido pela Directiva Europeia

2002/976/CE. Informe-se acerca do sistema de recolha selectiva local para produtos eléctricos e electrónicos.

Proceda de acordo com as regulamentações locais e não elimine os seus antigos produtos juntamente com o lixo doméstico.

A correcta eliminação do seu antigo produto ajuda a evitar potenciais consequências negativas para o meio ambiente e para a saúde pública.

O produto contém pilhas abrangidas pela Directiva Europeia 2006/66/CE, as quais não podem ser eliminadas iuntamente com o lixo doméstico

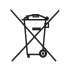

Informe-se acerca das regulamentações locais relativas ao sistema de recolha selectiva de pilhas, uma vez que a correcta eliminação ajuda a evitar consequências negativas para o meio ambiente e para a saúde pública.

# Aviso referente a direitos de autor

Este produto incorpora tecnologia de proteccão de

Be responsible Respect copyrights

direitos de autor protegida pelas reivindicações de método de determinadas patentes dos EUA, e por outros direitos de propriedade intelectual da Macrovision Corporation e outros proprietários de direitos. A utilização desta tecnologia de protecção dos direitos de autor deve ser autorizada pela Macrovision Corporation e aplica-se ao uso doméstico e outros modos de visualização limitados, salvo por consentimento da Macrovision Corporation. A engenharia inversa e a desmontagem são proibidas.

# Aviso de marca comercial

HƏMI HDMI, o logótipo HDMI e High-Definition Multimedia Interface são marcas comerciais registadas da HDMI licensing LLC.

Plays  $\overline{\mathbf{W}}$  windows

Windows Media e o logótipo Windows são marcas registadas ou marcas comerciais registadas da Microsoft Corporation nos Estados Unidos e/ou em outros países.

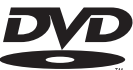

VIDEO "DVD Video" é uma marca registada da DVD Format/Logo Licensing Corporation.

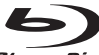

**Blu-ray Disc** Blu-ray Disc e o logótipo Blu-ray Disc são marcas comerciais.

# **MDOLBY**

**TRUETE** 

**DIGITAL PLUS** | Fabricado sob licença da Dolby Laboratories. Dolby e o símbolo de duplo D são marcas comerciais da Dolby Laboratories.

adtsan® **Master Audio Essential** 

Fabrico sob licença no âmbito das patentes dos E.U.A.: 5.451.942; 5.956.674; 5.974.380; 5.978.762: 6.226.616: 6.487.535: 7.392.195: 7.272.567: 7.333.929: 7.212.872 e outras patentes dos FUA e mundiais emitidas e pendentes. DTS é uma marca registada e os logótipos DTS, Symbol, DTS-HD e HTS-HD Master Audio | Essential são marcas comerciais da DTS Inc. © 1996-2008 DTS Inc. Todos os direitos reservados.

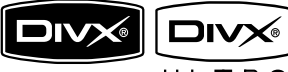

 $U L T R A$   $DivX$   $DivX$ 

Ultra Certified e os logótipos associados são marcas comerciais da DivX, Inc., sendo utilizadas sob licenca. Produto oficial DivX® Ultra Certified Reproduz todas as versões de vídeo DivX ® (incluindo DivX ® 6) com reprodução melhorada de ficheiros multimédia DivX® e em DivX® Media  $E_{\alpha r}$ 

Reproduz vídeo DivX® com menus, legendas e faixas de áudio.

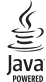

lava e todas as marcas comerciais e logótipos da Java são marcas comerciais ou marcas comerciais registadas da Sun Microsystems, Inc. nos Estados Unidos e/ou noutros países.

# **RONI ISVIEWTM**

BD LIVE e BONUSVIEW são marcas comerciais da Blu-ray Disc Association.

**AVCHD**<sup>1</sup> 'AVCHD' e o logótipo 'AVCHD' são marcas comerciais da Matsushita Flectric Industrial Co., Ltd e da Sony Corporation.

"Odeo" e "OuiteVideo" são marcas comerciais da Marvell ou dos seus afiliados.

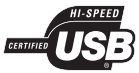

Os logótipos USB-IF são marcas comerciais do Universal Serial Bus Implementers Forum, Inc.

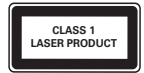

#### O seu produto  $\mathcal{L}$

Parabéns pela sua compra e bem-vindo à Philips! Para tirar o máximo partido da assistência oferecida pela Philips, registe o seu produto em www.philips.com/ welcome.

# Características em destaque

### Philips EasyLink

O seu produto suporta Philips EasyLink, que utiliza o protocolo HDMI CEC (Controlo de Electrónica de Consumo). Os dispositivos compatíveis com EasyLink, que estão ligados através de conectores HDMI, podem ser controlados com um simples telecomando.

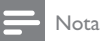

A Philips não garante uma interoperabilidade 100% eficaz com todos os dispositivos HDMI CEC

## Entretenimento em Alta Definição

Assista a conteúdos de discos de alta definição HDTV (High Definition Television). Faca a ligação através de um cabo HDMI de alta velocidade (1.3 ou categoria 2). Pode desfrutar de excelente qualidade de imagem numa resolução de até 1080p, a uma velocidade de 24 fotogramas por segundo com saída de varrimento progressivo.

### Som surround de 7.1 canais de alta fidelidade

Este produto suporta áudio de alta definição como Dolby Digital Plus, Dolby TrueHD e DTS-HD Master Audio.

### **BD-Live**

Ligue este produto ao Web site dos estúdios de cinema através da porta LAN para aceder a uma variedade de conteúdos actualizados (por exemplo, antevisões actualizadas e opções especiais exclusivas). Também pode desfrutar de possibilidades da próxima geração, como a transferência de toques/padrões de fundo, interacções peer-to-peer (ponto a ponto), eventos ao vivo e jogos.

#### Processamento de vídeo Odeo para filmes na sua forma mais pura

O processamento de vídeo Odeo proporciona uma imagem com um ruído reduzido, cor melhorada, contraste optimizado, detalhes de precisão e um sentido de profundidade melhorado, que resulta numa experiência de visualização agradável e envolvente.

# Suportes multimédia legíveis

Este produto pode reproduzir:

- BD de vídeo, BD-R/RE2.0  $\bullet$
- DVD, DVD de vídeo, DVD+R/+RW, DVD-R/- $\ddot{\phantom{0}}$ RW, DVD+R/-R DL (Dual Layer)
- CD/SVCD vídeo  $\bullet$
- CD de áudio, CD-R/CD-RW, CD MP3, CD  $\bullet$ **WMA**
- DivX (Ultra)-CD, CD de imagens  $\ddot{\phantom{0}}$
- Unidade USB flash  $\bullet$

# Códigos de região

Pode reproduzir discos com os seguintes códigos de região.

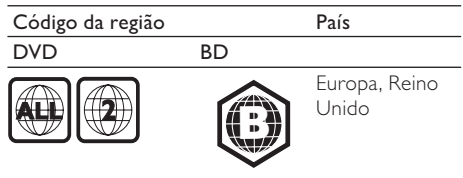

# Visão geral do produto

# Unidade principal

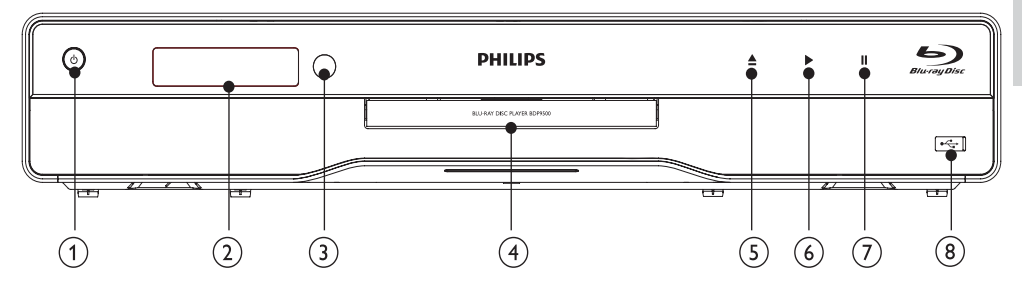

#### $\circ$  $\circ$

- Ligar este produto ou passar para o modo standby.
- Com a função EasyLink activada, mantenha premido durante pelo menos três segundos para passar todos os dispositivos compatíveis com HDMI CEC para standby.
- (2) Painel de apresentação
- (3) Sensor IV
	- Detectar sinais do telecomando. Aponte o telecomando para o sensor de IV.
- 4 Gaveta do disco
- $(5)$  $\triangleq$ 
	- Abrir ou fechar a gaveta do disco.
- $\circ$  $\blacktriangleright$ 
	- Iniciar ou retoma a reprodução.
- $\odot$  11
	- Pausar a reprodução.

### $\left(8\right)$   $\leftarrow$  entrada com porta deslizante

Deslize a porta para abrir e ligar uma unidade Flash USB.

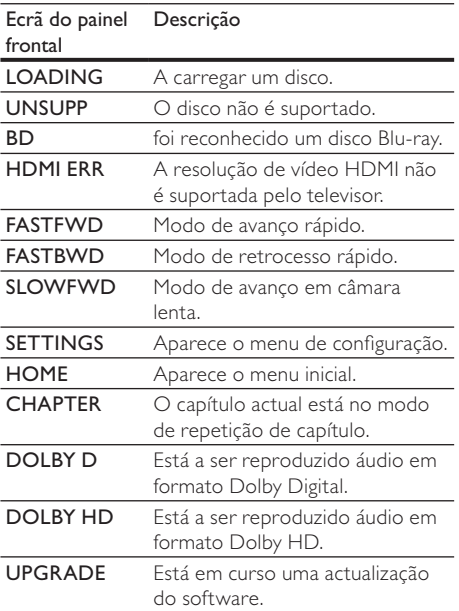

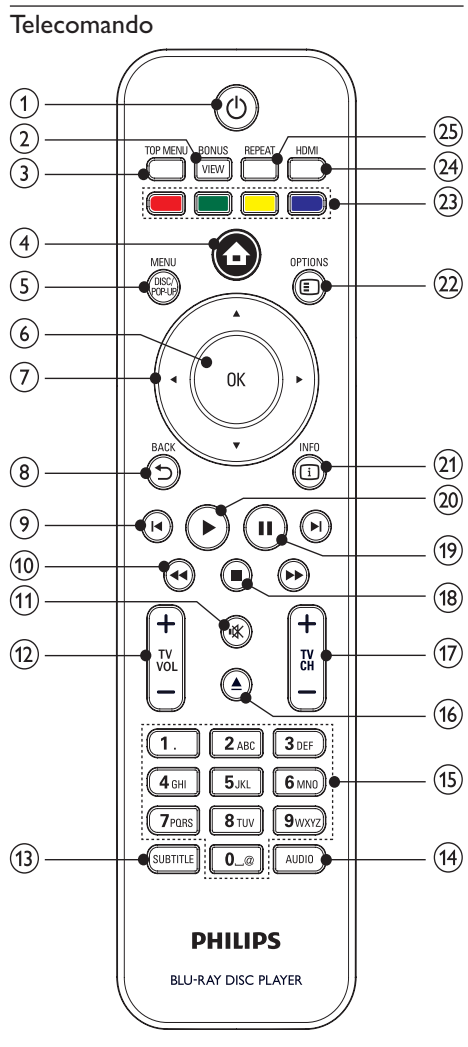

- $(1)$  $(1)$ 
	- Ligar este produto ou passar para o modo standby.
	- Com a função EasyLink activada, mantenha premido durante pelo menos três segundos para passar todos os dispositivos compatíveis com HDMI CEC para standby.

#### $(2)$ **BONUSVIEW**

Ligue ou desligue o vídeo secundário numa pequena janela de ecrã durante a reprodução (apenas com discos Blu-ray que tenham as funcionalidades BONUSVIEW ou Picture-in-Picture).

- $\odot$ **TOP MENU** 
	- **BD**: Apresentar o menu principal do disco.
	- DVD: Apresentar o menu do título.
- $\left( \widehat{4}\right)$ 合
	- Aceda ao menu inicial deste produto.

#### $(5)$ DISC MENU / POP-UP MENU

- BD: Aceder ou sair do menu de contexto
- DVD: Aceder ou sair do menu do disco.
- $\odot$ OK
	- Confirma uma entrada ou selecção.
- $\left(7\right)$  $A \nabla A$ 
	- Navegue através dos menus.
- **DBACK**  $(8)$ 
	- Regressar ao menu anterior.
- $\sqrt{9}$  $4$ 
	- Salta para o título, capítulo ou faixa anterior ou seguinte.

#### **TO**  $44/14$

- Pesquisar para trás/para a frente.
- $(11)$ 咪
	- Cortar o som do televisor (aplicável apenas em certos televisores da marca Philips).
- TV VOL +/- $(12)$ 
	- Regular o volume de som do televisor (aplicável apenas em certos televisores da marca Philips).

#### $(13)$ **SUBTITLE**

Seleccionar um idioma de legendas num disco.

#### $\sqrt{14}$ **AUDIO**

Seleccionar um idioma ou canal de áudio num disco.

#### Botões alfanuméricos  $(15)$

- Selecciona um item para reproduzir.
- Introduzir valores.
- $(16)$  $\blacktriangle$ 
	- Abrir ou fechar a gaveta do disco.

#### $(17)$ **TV CH +/-**

Seleccionar um canal de TV (aplicável apenas em certos televisores da marca Philips).

#### $(18)$ П

- Parar a reprodução.
- $(19)$ ш
	- Pausar a reprodução.
	- Mover a imagem pausada um passo para a frente.

# $\left( 20\right)$

Iniciar ou retoma a reprodução.

# $(21)$   $\Box$  INFO

- Apresentar o estado actual ou as informações do disco.
- $(22)$  OPTIONS
	- Aceder às opcões da selecção ou actividade actual.
- Botões coloridos
	- BD: Seleccionar tarefas ou opções.

# (24) HDMI

Seleccionar uma resolução de vídeo para a saída HDMI.

# (25) REPEAT

Seleccionar a repetição da reprodução ou a reprodução aleatória.

# 3 Ligar

Faça as seguintes ligações para utilizar este produto.

# Ligações básicas:

- Vídeo
- Áudio
- Alimentação

# Ligações opcionais:

- Encaminhar o áudio para outros dispositivos
	- Receptor/amplificador AV compatível com HDMI
	- Receptor/amplificador AV com multicanais
	- Receptor/amplificador AV digital
	- Sistema estéreo analógico
- Dispositivo USB
- LAN (rede)

# Nota

- Consulte a placa do modelo na parte posterior ou na parte de baixo do produto para obter informações sobre a sua identificação e os níveis de energia.
- \* Antes de realizar ou alterar quaisquer ligações, confirme que todos os dispositivos foram desligados da tomada eléctrica
- Podem ser utilizados diferentes tipos de conectores para ligar este produto à TV, consoante a disponibilidade e necessidades. Está disponível um completo manual interactivo para ajudar a ligar o seu produto em www. connectivityguide.philips.com.

# Ligar os cabos de vídeo/ áudio

Ligue este produto ao televisor para visualizar a reprodução do disco.

Seleccione a melhor ligação de vídeo para o televisor.

- Opção 1: Ligar à saída HDMI (para televisores compatíveis com HDMI, DVI ou HDCP).
- Opção 2: Ligar à saída de vídeo por componentes (para televisores standard ou com varrimento progressivo).
- Opção 3: Ligar à saída de vídeo composto (para televisores standard).

# Nota

O produto deve ser ligado directamente a um televisor.

# Opção 1: Ligar a uma entrada HDMI

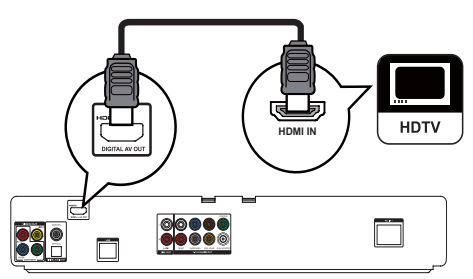

- Ligue um cabo HDMI (não fornecido):
	- à saída HDMI deste produto.
	- à entrada HDMI no televisor.

# Dica

- Se o televisor apenas tiver um conector DVI, ligue através de um adaptador HDMI/DVI. Ligue um cabo de áudio para a saída de som.
- É possível optimizar a saída de vídeo. Prima o botão HDMI repetidamente para seleccionar a melhor resolução suportada pelo televisor.
- Se este produto for ligado a um TV compatível com  $1080p$  ou  $1080p/24H\overline{z}$  a Philips recomenda o cabo HDMI de categoria 2, também designado de cabo HDMI de alta velocidade, para saída optimizada de vídeo e áudio
- Para reproduzir as imagens de vídeo digital de um BD ou DVD de vídeo através de uma ligação HDMI, é necessário que tanto este produto como o dispositivo de visualização (ou um receptor/amplificador AV) suportem um sistema de proteccão de direitos de autor chamado HDCP (sistema de protecção de conteúdos digitais de banda larga)
- Este tipo de ligação proporciona a melhor qualidade de imagem.

# Opção 2: Ligar à entrada de vídeo por componentes

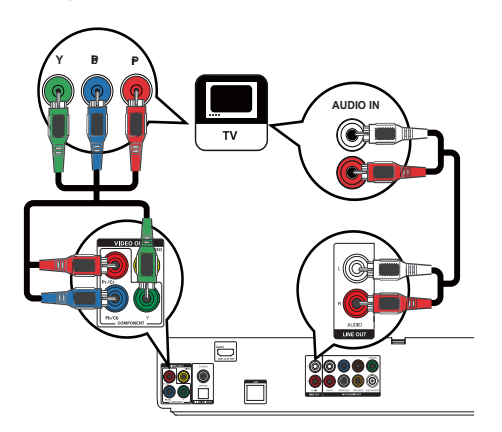

- 1 Ligue um cabo de vídeo por componentes (não fornecido):
	- às saídas Y Pb/Cb Pr/Cr deste produto.
	- às entradas COMPONENT VIDEO do televisor.
- $\overline{2}$ Ligue os cabos de áudio:
	- às saídas AUDIO L/R-LINE OUT deste produto.
	- $\lambda$ s entradas AUDIO do televisor.

# Dica

- A entrada de vídeo por componentes do televisor pode estar identificada como Y Pb Pr ou YUV.
- · Este tipo de ligação proporciona a melhor qualidade de imagem.

# Opção 3: Ligar à entrada de vídeo composto

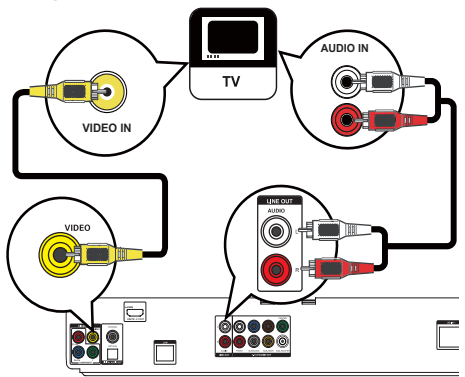

- $\mathbf{1}$ Ligue um cabo de vídeo composto:
	- à saída VIDEO deste produto.
	- à entrada VIDEO do televisor.
- $\overline{2}$ Ligue os cabos de áudio:
	- às saídas AUDIO L/R-LINE OUT deste produto.
	- às entradas AUDIO do televisor.

# Dica

- · A entrada de vídeo do televisor poderá estar identificada como A/V IN, VIDEO IN, COMPOSITE ou BASEBAND.
- $\bullet$ Este tipo de ligação proporciona uma qualidade de imagem padrão.

# Encaminhar o áudio para outros dispositivos

Pode encaminhar o áudio deste produto para outros dispositivos.

# Ligar a um receptor/amplificador AV compatível com HDMI

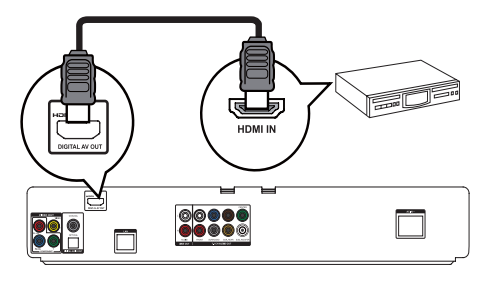

- 1 Ligue um cabo HDMI (não fornecido):
	- à saída HDMI deste produto.
	- à entrada da ficha HDMI no dispositivo.

# Dica

· A ligação HDMI proporciona a melhor qualidade áudio.

# Ligar a um receptor multicanal

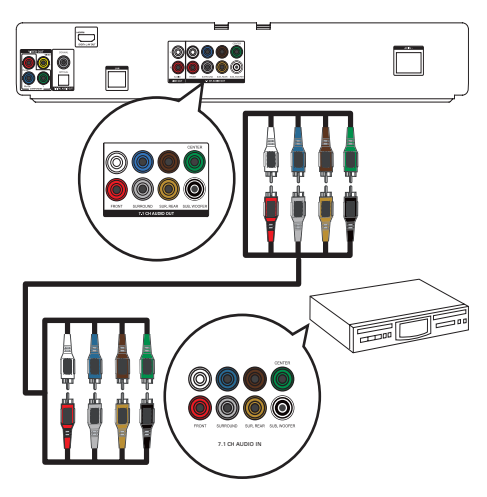

- 1 Ligue os cabos de áudio de 7.1 canais (não fornecidos):
	- às saídas 7.1 CH AUDIO OUT deste produto.
	- às entradas AUDIO correspondentes no dispositivo.

#### $\ast$ Dica

- Para ligar um receptor/amplificador AV de 5.1 canais, não ligue as entradas SURROUND L/R.
- É possível optimizar as saídas do altifalante (consulte "Ajustar definições" > [Config. áudio] > [Config. altifalantes]).

# Ligar a um amplificador/receptor digital

# Ligar à saída coaxial

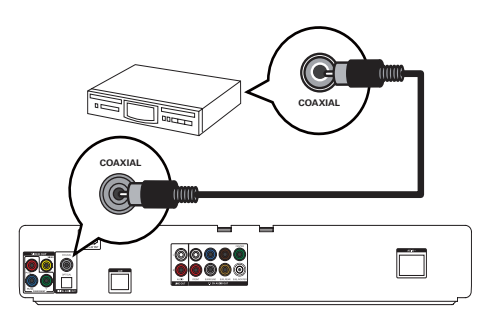

- $\mathbf{1}$ Ligue um cabo coaxial (não fornecido):
	- à ficha COAXIAL deste produto. à entrada COAXIAL/DIGITAL do
	- dispositivo.

Ligar à saída óptica

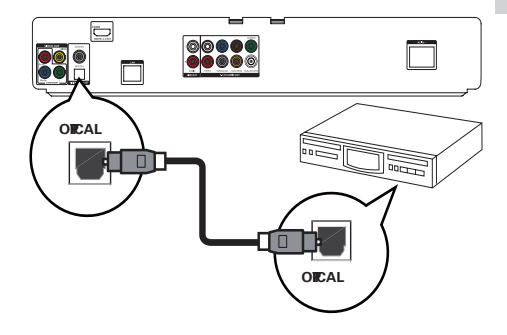

- $\mathbf 1$ Ligue um cabo óptico (não fornecido):
	- à saída **OPTICAL** deste produto.
		- à entrada OPTICAI /DIGITAI do dispositivo.

# **Dica**

· A ligação coaxial/digital suporta uma saída máxima de áudio de 5.1 canais.

# Ligar a um sistema estéreo analógico

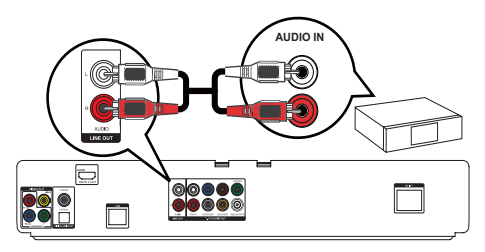

- 1 Ligue os cabos de áudio:
	- às saídas AUDIO L/R-LINE OUT deste produto.
	- às entradas AUDIO do dispositivo.

# Ligar dispositivo USB

Ligue o dispositivo USB à entrada  $\leftrightarrow$  (USB) deste produto.

#### Nota

- Este leitor apenas consegue reproduzir/apresentar ficheiros MP3, WMA/WMV9, DivX (Ultra) e IPEG guardados nesses dispositivos.
- Prima  $\triangle$  e seleccione **[USB]** no menu para aceder ao conteúdo e reproduzir os ficheiros.
- Ligue o dispositivo USB apenas à entrada  $\stackrel{\bullet}{\leftarrow}$  deste produto.
- A Philips não garante compatibilidade 100% eficaz com todos os dispositivos USB.

# Ligar a uma rede

Ligue o produto à rede para beneficiar de actualizações de software e conteúdos bónus BD-Live.

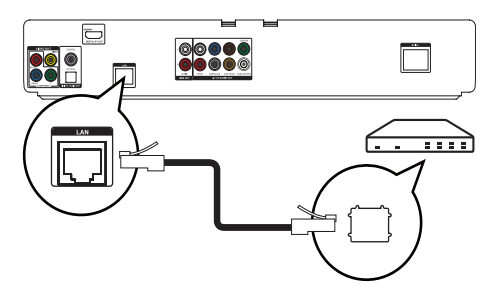

- 1 Ligue o cabo de rede (não fornecido):
	- à ficha LAN deste produto.
	- a tomada de LAN no modem ou router de banda larga.

# Nota

• O acesso ao Web site da Philips para actualizações de software pode não ser permitido, dependendo do router que utilizar ou da política do fornecedor de servicos de Internet. Contacte o seu fornecedor de serviços de Internet para obter mais informações.

# Ligar a corrente

# Atenção

- Risco de danos no produto! Certifique-se de que a tensão da fonte de alimentação corresponde à tensão impressa na base desta unidade.
- Antes de ligar o cabo de alimentação, certifique-se de concluiu todas as restantes ligações.

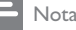

- A placa de identificação encontra-se na parte posterior do produto
- · É possível que sinta uma sensação de formigueiro se tocar na caixa metálica deste produto. Esta sensação de formigueiro é comum nos produtos com acabamento em alumínio. Não causa qualquer dano e a segurança do utilizador não é comprometida.
- 1 Ligue o cabo de alimentação de CA:
	- a este produto.
	- à tomada de parede.
	- $\rightarrow$  O produto está pronto para ser configurado para utilização.

# **Introdução**

# Atenção

A utilização de controlos ou aiustes no desempenho de procedimentos para além dos que são aqui descritos pode resultar em exposição perigosa à radiação ou i<br>funcionamento de risco

Siga sempre as instruções neste capítulo pela devida sequência.

# Preparar o telecomando

# Atenção

- Risco de explosão! Mantenha as pilhas afastadas do calor. luz solar ou chamas. Nunca elimine as pilhas queimandoas
- 1 Prima e empurre a tampa do compartimento das pilhas fazendo-a deslizar para a abrir (consulte "1" na ilustração).
- 2 Insira duas pilhas AAA com a polaridade adequada (+/-), conforme indicado.
- 3 Empurre e faça deslizar a tampa do compartimento das pilhas novamente para a sua posição (consulte "3" na ilustração).

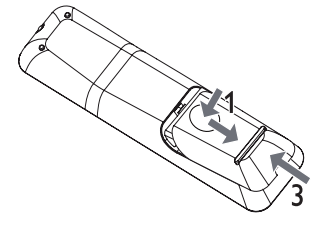

Nota

- Retire as pilhas quando o telecomando não for utilizado por longos períodos.
- $\overline{a}$ .<br>Não utilize pilhas usadas iuntamente com pilhas novas nem combine diferentes tipos de pilhas.
- As pilhas contêm substâncias químicas e, por esse motivo, devem ser eliminadas correctamente.

# Localizar o canal de visualização correcto

- 1 Prima  $\circledcirc$  para ligar este produto.
- $\mathcal{D}$ Ligue o televisor no canal de entrada de vídeo correcto. (Consulte o manual do utilizador do televisor para saber como seleccionar o canal correcto.)

# Utilizar o menu inicial

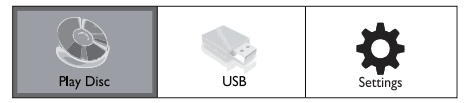

- 1 Prima <del><sup>1</sup></del>
	- Para iniciar a reprodução de um disco, seleccione [Rep. disco].
	- Para ver o conteúdo da unidade USB. seleccione [USB].
	- Para aceder aos menus de configuração. seleccione [Definições].

# Navegar no menu

Quando estiver visível um menu, prima os botões do telecomando para navegar no menu.

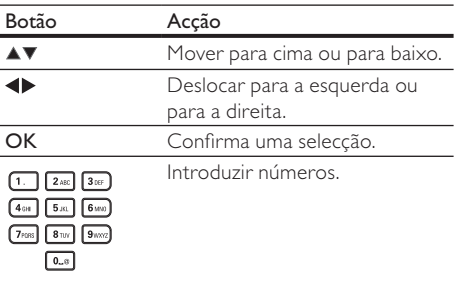

# Seleccionar o idioma do menu

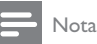

- Ignore esta definição se o produto estiver ligado a um televisor compatível com HDMI CEC. É activado automaticamente o idioma dos menus configurado no televisor (se o idioma definido no televisor for suportado por este produto).
- 1 No menu inicial, seleccione [Definições] e prima OK.
- $\mathcal{D}$ Seleccione **[Confg. Preferências]** e. em seguida, prima ▶.
- 3 Seleccione [Idioma do menu] e, em seguida,  $prime \, \blacktriangleright$ .

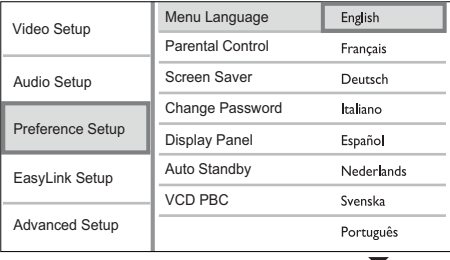

- As opções de idioma podem variar de região para região.
- $\boldsymbol{\Lambda}$ Prima ▲▼ para seleccionar um idioma e. em seguida, prima OK.

# Configurar a ligação de rede

Para obter actualizações de software para estes produto e conteúdos bónus BD-Live para determinados discos Blu-ray, configure a ligação à rede.

### Nota

- · Certifique-se de que o cabo de rede está devidamente ligado e de que o router está activo.
- 1 Ligue este produto ao modem ou router de banda larga.
- No menu inicial, seleccione [Definições] e prima OK
- 3 Seleccione [Config. avançada] e, em seguida, prima ▶.
- $\overline{4}$ Seleccione [Rede] e, em seguida, prima OK.
- 5 Seleccione [Seguinte] no menu e, em seguida, prima OK.
	- → Este produto comeca a detectar caso haja ligação à rede.
	- → Se o teste de ligação falhar, seleccione **Tentar novamentel** e prima OK para voltar a ligar à rede.
- $\overline{a}$ Uma vez ligado, um endereco de IP é automaticamente obtido.
	- Se não for obtido nenhum endereco de IP, seleccione **[Tentar novamente]** e prima OK para voltar a tentar obter o endereco de IP.
- $\overline{7}$ Seleccione **[Concluir]** no menu e, em seguida. prima OK para sair.

Nota

- · Este produto não é compatível com a detecção automática de um cabo Ethernet de cruzamento.
- · Carregar conteúdo BD-Live da Internet pode demorar algum tempo, dependendo do tamanho do ficheiro e da velocidade da ligação à Internet.

# Utilizar Philips Easylink

Este produto suporta o sistema Philips EasyLink, o qual utiliza o protocolo HDMI CEC (Consumer Electronics Control). Os dispositivos compatíveis com EasyLink ligados através de conectores HDMI podem ser controlados com um só telecomando.

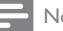

- Nota
- · Para activar a funcionalidade EasyLink, é necessário activar as operações HDMI CEC no televisor e nos dispositivos que estiverem ligados a ele. Consulte o manual do utilizador do televisor e dos dispositivos para mais informações.

# Reprodução com um só toque

- Prima o botão **STANDBY** ( para ligar este produto.
	- → O televisor (se suportar reprodução com um só toque) liga-se automaticamente e muda para o canal de entrada de vídeo correcto
	- → Se estiver algum disco carregado no produto, a sua reprodução começa automaticamente.

# Standby com um só toque

- Mantenha o botão **STANDBY** ( premido durante mais de 3 segundos.
	- $\rightarrow$  Todos os dispositivos ligados (se o dispositivo suportar standby com um só toque) passam automaticamente para o modo standby.

Nota

A Philips não garante uma interoperabilidade 100% eficaz com todos os dispositivos HDMI CEC.

# 5 Reprodução

# Reproduzir um disco

# Atencão

- · Não coloque outros objectos que não discos dentro da gaveta do disco.
- Não toque na lente óptica no interior da gaveta do disco.
- 1 Prima ▲ para abrir a gaveta do disco.
- $\mathfrak{D}$ Introduza um disco com o lado impresso virado para cima.
- 3 Prima ▲ para fechar o compartimento do disco e iniciar a reprodução.
	- Para ver a reprodução do disco, ligue o televisor ao canal de visualização correcto para este produto.
	- Para parar a reprodução do disco, prima  $\blacksquare$

# Nota

- Verifique os formatos de disco/ficheiro suportados (consulte "O seu produto" > "Suportes multimédia legíveis").
- · Se for apresentado o menu de introdução de palavrapasse, introduza a palavra-passe para poder reproduzir os discos bloqueados ou com restrições (consulte "Ajustar definições" > "Configuração de preferências" > [Controlo Parental]).
- · Se pausar ou parar um disco, a protecção de ecrã é activada após 10 minutos de inactividade. Para desactivar a protecção do ecrã, prima qualquer botão.
- · Depois de interromper ou parar um disco e não premir botões num intervalo de 30 minutos, este produto muda automaticamente para o modo de standby.

# Reproduzir a partir de um dispositivo USB

É possível reproduzir ou ver ficheiros MP3. WMA/ WMV DivX (Ultra) e JPEG a partir dos seguintes tipos de dispositivos USB:

- unidade Flash
- leitor de cartões de memória
- HDD (necessita de fonte de alimentação externa)

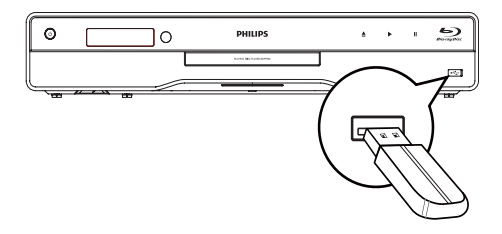

- $\mathbf{1}$ Ligue um dispositivo USB à entrada <<a>
<<a>
<<a>
<<a>
<</>
<a>
<s</>
<a>
Ligue um dispositivo USB à entrada <<</>
- $\overline{\phantom{0}}$ Prima  $\spadesuit$ , seleccione [USB]e, em seguida, prima OK.

← É apresentado um menu de conteúdos.

- 3 Seleccione um ficheiro a reproduzir e, em seguida, prima OK.
	- A reprodução é iniciada (consulte "Reproduzir música", "Reproduzir fotografias", "Reproduzir vídeo" para mais detalhes).
	- Para interromper a reprodução, prima ou retire o dispositivo USB.

### Nota

- O formato de dados NTFS (New Technology File System) não é suportado.
- $\bullet$ A Philips não garante compatibilidade 100% eficaz com todos os dispositivos USB.

# Reproduzir vídeo

# Controlar a reprodução de vídeo

- 1 Reproduzir um título.
- $\overline{2}$ Utilize o telecomando para controlar a reprodução.

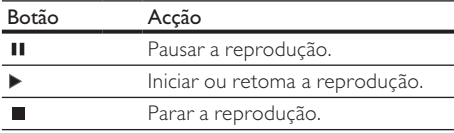

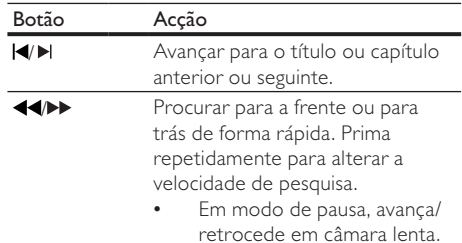

# Nota

Para discos BD com aplicação Java, a função de recuperação não está disponível.

# Mudar a reprodução de vídeo

- 1 Reproduzir um título.
- $\mathfrak{D}$ Utilize o telecomando para mudar a reprodução.

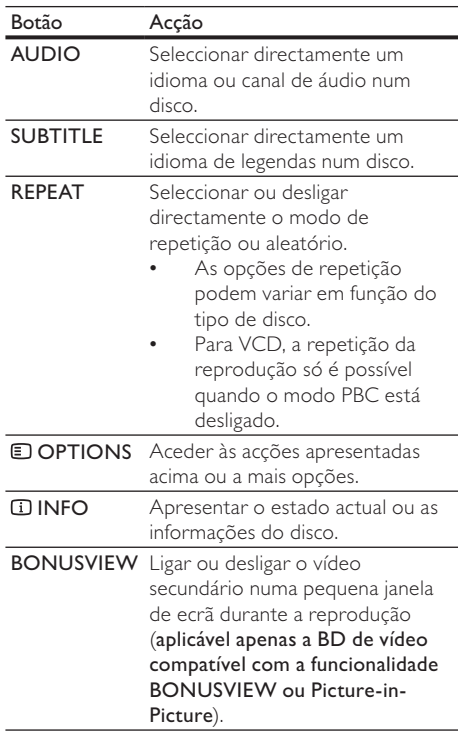

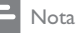

Algumas funcões poderão não funcionar com alguns discos. Consulte as informações que acompanham o disco para obter mais detalhes

# Menu do visor

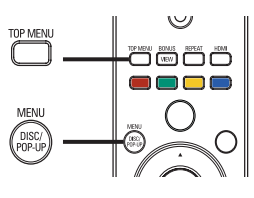

# Disco BD de vídeo

- TOP MENU parar a reprodução de vídeo e apresentar o menu do disco. Esta funcionalidade depende do disco.
- POP-UP MENU aceder ao menu do disco BD de vídeo sem interromper a reprodução do disco.

## Disco DVD de vídeo

- TOP MENU apresentar o menu raiz de um disco.
- DISC MENU apresentar a informação do disco e guiá-lo através das funcões disponíveis no disco.

# Disco VCD/SVCD/DivX:

DISC MENU apresentar o conteúdo do disco.

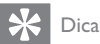

• Se a definição PBC estiver desactivada, o VCD/SVCD salta o menu e inicia a reprodução a partir do primeiro título. Para apresentar o menu antes de iniciar a reprodução, active a definição PBC (consulte o capítulo "Ajustar definições" - [Config prefer] > [PBC de VCD]).

# Seleccionar um título/capítulo

- 1 Durante a reprodução, prima **DOPTIONS**.
	- → O menu de opções de reprodução é apresentado.
- 2 Seleccione [Título] ou [Capítulo]no menu e, em seguida, prima OK.
- 3 Seleccione o título ou o número do capítulo e, depois, prima OK.

# Saltar a reprodução para um tempo específico

- 1 Durante a reprodução, prima DOPTIONS. → O menu de opções de reprodução é apresentado.
- 2 Seleccione [Pesquisa por hora] no menu e, em seguida, prima OK.
- 3 Prima os Botões de navegação ( $\blacktriangle$ V) para alterar o tempo para o qual pretende avancar e prima OK.

# Ampliar/reduzir

- 1 Durante a reprodução, prima **DOPTIONS**. → O menu de opções de reprodução é apresentado.
- 2 Seleccione [Zoom] no menu e, em seguida, prima OK.
- 3 Prima os Botões de navegação (< $\blacktriangleright$ )para seleccionar um factor de zoom da imagem e, em seguida. prima OK.
- 4 Prima os Botões de navegação para navegar na imagem ampliada.
	- Para cancelar o modo de zoom, prima  $\blacktriangleright$ **BACK** ou **OK** para apresentar a barra do factor de zoom e, de seguida, prima os botões de navegação (<D) até o factor de zoom [x1] estar seleccionado.

# Repetição para uma secção específica

- 1 Durante a reprodução, prima **DOPTIONS**.
	- → O menu de opções de reprodução é apresentado.
- 2 Seleccione [Repetir A-B] no menu e, em seguida, prima **OK** para definir o ponto de início.
- 3 Avance a reprodução do vídeo e, em seguida, prima OK para definir o ponto de fim.
	- → Inicia-se a repetição da reprodução.
	- Para sair do modo de repetição, prima **D** OPTIONS, seleccione [Repetir A-B] e prima OK.

### Nota

• Só é possível marcar uma secção para repetição dentro da mesma faixa/título

# Visualize a reprodução de vídeo a partir de diferentes ângulos de câmara

- 1 Durante a reprodução, prima **DOPTIONS**. → O menu de opções de reprodução é apresentado.
- $\overline{2}$ Seleccione [Lista de ângulos] no menu e, em seguida, prima ▶.
- 3 Seleccione um ângulo e, em seguida, prima OK.
	- ← Reproduzir altera para o ângulo seleccionado.

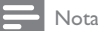

· Aplicável apenas a discos com cenas de ângulos múltiplos.

# Indicação para mudar legendas

Esta funcionalidade só está disponível se tiver definido a [Ecrã tel.] para [Cinema 21:9] (consulte "Ajustar definições" > "Configuração de vídeo").

- Durante a reprodução, prima **DOPTIONS**. 1
	- → O menu de opções de reprodução é apresentado.
- $\mathbf{2}$ Seleccione [Shift Subtitle] no menu e, em seguida, prima ▶.
- 3 Prima os Botões de navegação (AV) para mudar as legendas e, em seguida, prima OK.

# Dica

- Pode premir SUBTITLE no telecomando para aceder à função Mudar legendas.
- A funcionalidade Mudança de legendas não é suportada em vídeo DivX com legendas externas.
- A definição Mudança de legendas não permanecerá memorizada depois do disco ser removido.

# Reproduzir BD de vídeo

O disco Blu-ray Disc tem maior capacidade e é compatível com funcionalidades como vídeos em Alta Definição, som sorround multicanal, menus interactivos, entre outras.

- 1 Introduza um disco BD de vídeo.
- $\mathcal{D}$ Prima  $\triangle$ , seleccione **[Rep. disco]** e. em seguida, prima OK.
- 3 A reprodução começa automaticamente ou seleccione uma opção de reprodução no menu e prima OK.
	- Durante a reprodução, pode premir TOP MENU para apresentar informação, funcionalidades ou conteúdo adicional armazenado no disco.
	- Durante a reprodução, pode premir POP-UP MENU para ver o menu do disco sem interromper a reprodução.

# Desfrutar de BONUSVIEW

(Disponível apenas em discos que tenham a funcionalidade BONUSVIEW ou Picture-in-Picture) Pode ver instantaneamente conteúdo adicional (como comentários) numa pequena janela de ecrã.

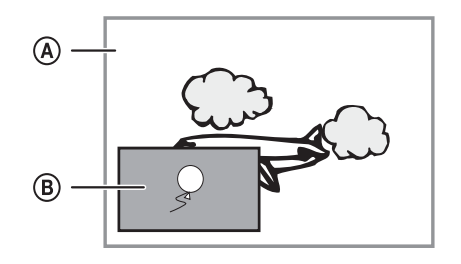

- (A) Vídeo primário
- (B) Vídeo secundário
- 1 Prima **BONUSVIEW** para ligar a janela de vídeo secundário.
- $\mathfrak{D}$ Prima E OPTIONS
	- → O menu de opções de reprodução é apresentado.
- 3 Seleccione [2° idioma áudio] ou [2° idioma legendas]no menu e, em seguida, prima >.
- 4 Seleccione o idioma para reprodução e prima OK

# Desfrutar de BD-Live

(Disponível apenas em discos que permitam conteúdos bónus BD-Live.)

É possível transferir conteúdos adicionais (trailers de filmes, legendas, etc.) para o armazenamento local neste produto ou para um dispositivo USB ligado a ele. Também é possível reproduzir vídeos especiais enquanto são transferidos.

Durante a reprodução de um disco compatível com BD-Live, a ID do produto ou do disco pode ser enviada para o fornecedor do conteúdo através da Internet. Os serviços e funções a serem fornecidos variam de disco para disco.

# Reproduzir vídeo DivX®

O vídeo DivX é um formato multimédia digital com uma alta taxa de compressão que preserva a qualidade elevada.

- 1 Introduza um disco ou unidade USB que contenha vídeos DivX.
- 2 Prima  $\triangle$ , seleccione [Rep. disco] ou [USB]e, em seguida, prima OK.
	- ← É apresentado um menu de conteúdos.
- 3 Seleccione uma pasta com vídeos e, em seguida, prima OK.
- 4 Seleccione um título a reproduzir e, em seguida, prima OK.
- 5 Utilize o telecomando para controlar a reprodução.

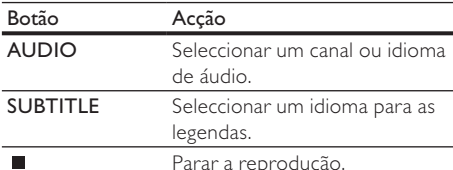

#### Nota

- Apenas pode reproduzir vídeos DivX que tenham sido alugados ou comprados com o código de registo DivX deste produto (consulte "Ajustar definições" - [Config. avancadal > [Código DivX® VOD]).
- É possível reproduzir ficheiros de vídeo DivX até 4 GB. O produto pode apresentar legendas com até 45
- caracteres

# Reproduzir música

### Controlar uma faixa

- Reproduzir uma faixa.
- $\mathcal{P}$ Utilize o telecomando para controlar a reprodução.

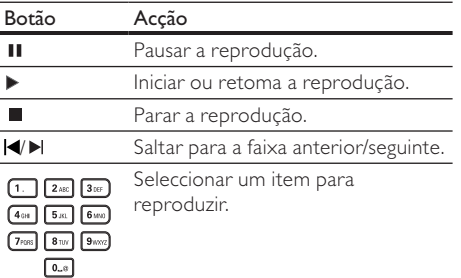

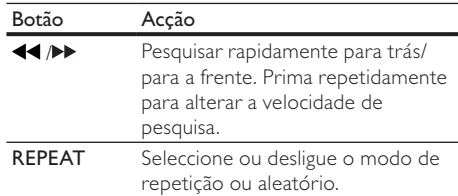

# Reproduzir música MP3/WMA

MP3/WMA é um tipo de ficheiro de áudio comprimido (ficheiros com extensão .mp3 ou .wma).

- $\mathbf 1$ Introduza um disco ou uma unidade USB que contenha ficheiros de música MP3/WMA.
- $\mathcal{D}$ Prima  $\triangle$ , seleccione [Rep. disco] ou [USB] e, em seguida, prima OK.
	- $\rightarrow$  É apresentado um menu de conteúdos.
- 3 Seleccione uma pasta de músicas e prima OK.
- Seleccione um ficheiro a reproduzir e, em seguida, prima OK.
	- Para voltar ao menu principal, prima  $\blacktriangleright$ **BACK**

# Nota

- · Nos discos gravados em várias sessões, é reproduzida apenas a primeira sessão.
- Os ficheiros WMA que estejam protegidos por DRM (Digital Rights Management) não podem ser reproduzidos neste produto.
- · Este produto não suporta o formato áudio MP3PRO.
- · Se forem incluídos caracteres especiais no nome da faixa MP3 (ID3) ou nome do álbum, podem não ser apresentados correctamente no ecrã por não serem compatíveis.
- · Não são apresentadas nem reproduzidas os ficheiros/ pastas que ultrapassem o limite suportado pelo produto.

# Reproduzir fotografias

# Reproduzir fotografias como apresentação de diapositivos

Pode reproduzir fotografias JPEG (ficheiros com extensão .jpeg ou .jpg).

- Introduza um disco ou unidade USB que contenha fotografias JPEG.
- Prima  $\triangle$ , seleccione [Rep. disco] ou [USB]e, 2 em seguida, prima OK.
	- $\rightarrow$  É apresentado um menu de conteúdos.
- 3 Seleccione uma pasta de fotografias e prima OK para confirmar.
	- Para seleccionar uma fotografia, prima os botões de navegação.
	- Para ampliar a fotografia seleccionada e iniciar a apresentação, prima OK.
- 4 Prima OK para iniciar a apresentação sequencial.

# Nota

- · Pode demorar algum tempo a apresentar o conteúdo do disco no televisor devido ao elevado número de canções/fotografias compiladas num único disco.
- · Este produto apenas pode apresentar imagens de máquinas digitais de acordo com o formato |PEG-EXIF, normalmente utilizado pela maioria das máquinas fotográficas digitais. Não é possível apresentar Motion IPEG ou imagens em formatos que não sejam IPEG ou clipes de som associados a imagens.
- · Não são apresentadas nem reproduzidas os ficheiros/ pastas que ultrapassem o limite suportado pelo produto.

# Controlar a reprodução de fotografias

- Reproduzir uma apresentação de slides.
- $\mathcal{D}$ Utilize o telecomando para controlar a reprodução.

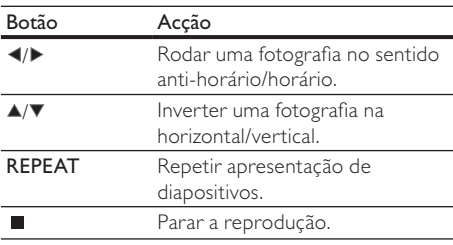

#### Nota

· Algumas funções poderão não funcionar com alguns discos ou ficheiros.

# Definir o intervalo e a animação da apresentação de diapositivos

- 1 Durante a reprodução, prima **DOPTIONS**. → O menu de opções de reprodução é apresentado.
- $\mathcal{D}$ Seleccione [Duração por diapositivo] no menu e, em seguida, prima OK.
- २ Seleccione um período de tempo e prima OK.
- 4 Seleccione [Animação de diap.] no menu e, em seguida, prima OK.

5 Seleccione um tipo de efeito de animação e, em seguida, prima OK.

# Reproduzir uma apresentação de diapositivos musical

Criar uma apresentação de diapositivos musical para reproduzir ficheiros de música MP3/WMA e ficheiros de fotografias IPEG.

# Nota

- · Para criar uma apresentação de diapositivos musical, é necessário ter os ficheiros MP3/WMA e IPEG no mesmo disco ou dispositivo USB.
- 1 Reproduzir música MP3/WMA.
- $\mathcal{D}$ Prima DBACK para voltar ao menu principal.
- २ Navegue até à pasta de fotografias e prima
	- OK para iniciar a reprodução de diapositivos.
	- → Inicia-se a apresentação de diapositivos, prosseguindo até ao final da pasta ou do álbum.
	- → O áudio continua a ser reproduzido até ao final do disco.
	- Para parar a apresentação de diapositivos, prima ■.
	- Para parar a reprodução da música, prima ■ novamente.

#### Ajustar definições 6

### Nota

Se a opção de configuração estiver a cinzento, significa que a definição não pode ser alterada do estado actual.

# Configuração de vídeo

- Prima  $\triangle$ .
- $\mathcal{D}$ Seleccione [Definições] e, em seguida, prima OK.
- 3 Seleccione [Config. vídeo] e, em seguida,  $prime \blacktriangleright$ .

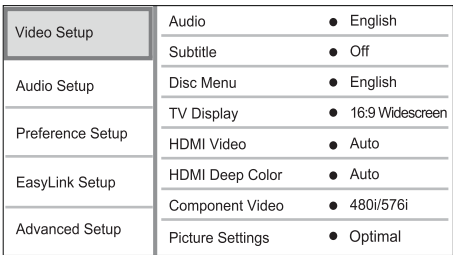

- 4 Seleccione uma opção e, em seguida, prima OK
- 5 Seleccione uma definição e, em seguida, prima OK
	- Para regressar ao menu anterior, prima  $BACK$
	- Para sair do menu, prima  $\triangle$ .

# [Áudio]

Seleccione um idioma áudio para a reprodução do disco.

## $[Legends]$

Seleccione um idioma de legendas para a reprodução do disco.

# [Menu Disco]

Seleccione um idioma para o menu do disco.

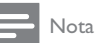

- Se o idioma que seleccionar não estiver disponível no disco, o disco usa o seu próprio idioma predefinido.
- Em alguns discos, o idioma das legendas/áudio só pode ser alterado no menu do disco.

# [Ecrã tel.]

Seleccione o formato da apresentação:

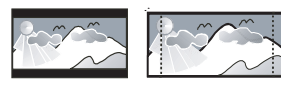

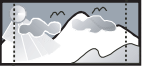

4:3 Pan Scan (PS)

4:3 Letter Box (LB)

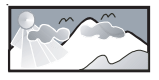

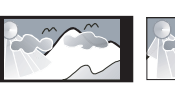

16:9 (Wide Screen)

Cinema 21:9

[4:3 Caixa] - Para TV de ecrã 4:3: apresentação em ecrã panorâmico com barras pretas no topo e base do ecrã.

 $16.9$ 

- **14:3 Panor.1** Para TV de ecrã 4:3: apresentação em ecrã total com os lados cortados.
- [Panorâmico 16:9] Para TV de ecrã panorâmico: formato de imagem de 16:9.
- [16:9] Para TV de ecrã 16:9: apresentar imagem no formato 4:3 para um disco com formato 4:3, com barras pretas nos lados esquerdo e direito do ecrã.
- **[Cinema 21:9]** Para TV em ecrã panorâmico com formato de apresentação 21:9, remover as barras pretas na parte inferior e superior do ecrã.

# Nota

- 6 Se seleccionar [4:3 Panor.] e este não for suportado pelo disco, o ecrã será apresentado no formato [4:3 Caixa].
- A apresentação de texto de ajuda está disponível em todos os modos, excepto em [Cinema 21:9]
- A função Mudança de legendas está activada apenas no modo [Cinema 21:9].
- Para uma visualização óptima com o televisor Philips Cinema 21:9, consulte o manual de utilizador.

# [HDMI Vídeo]

Seleccione uma resolução de saída de vídeo HDMI. compatível com a capacidade de apresentação do televisor.

- **[Auto]** Detecte e seleccione automaticamente a melhor resolução de vídeo compatível.
- [Nativo] Defina para resolução de vídeo original.
- [480i/576i], [480p/576p], [720p], [1080i], [1080p], [1080p/24Hz] - Seleccione a definição de resolução de vídeo melhor suportada pelo televisor. Consulte o manual do seu televisor para mais informações.

Nota

Se a definição não for compatível com o seu televisor, é apresentado um ecrã negro. Aguarde 10 segundos pela recuperação automática ou prima HDMI repetidamente até que seja apresentada a imagem.

# [HDMI Deep Color]

Esta característica está disponível apenas quando o dispositivo de visualização está ligado através de um cabo HDMI e suporta a especificação Deep Colour.

- **[Auto]** Imagens vívidas com mais de mil milhões de cores em televisores compatíveis com Deep Colour.
- **[Desligar]** Emite em cores de 8 bits.

# [Componente Vídeo]

Seleccione uma resolução da saída de vídeo por componentes adequada às capacidades de apresentação do seu televisor.

- [480i/576i], [480p/576p], [720p], [1080i] - Seleccione a resolução de vídeo mais adequada para o televisor. Consulte o manual do seu televisor para mais informações.
- Nota
- · Se a definição não for compatível com o seu televisor, é apresentado um ecrã negro. Aguarde 10 segundos pela recuperação automática.
- · DVDs protegidos contra cópia podem apenas emitir resolução 480p/576p ou 480i/576i.

# [Definições da imagem]

Seleccione um conjunto predefinido de definições de cor da imagem.

- **Ildeall** O melhor desempenho para a majoria dos filmes e séries de TV.
- [Documentário] Ideal para natureza e paisagens.
- [Animation] Ideal para animações e desenhos animados.
- [Vídeo de Internet] Ideal para vídeos transferidos da Internet.
- [Sem optimização] Desligar todos os melhoramentos.

# Configuração de áudio

- Prima <del> $\triangle$ </del> 1
- $\mathcal{D}$ Seleccione [Definições] e, em seguida, prima OK.
- 3 Seleccione [Config. áudio] e, em seguida, prima ▶.

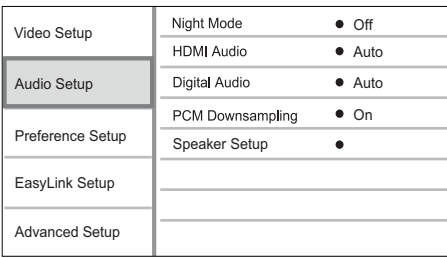

 $\boldsymbol{\Lambda}$ Seleccione uma opção e, em seguida, prima OK.

- 5 Seleccione uma definição e, em seguida, prima OK.
	- Para regressar ao menu anterior, prima SBACK.
	- Para sair do menu, prima <del> $\triangle$ </del>.

# [Modo nocturno]

Aumentar os sons suaves, como diálogos, para facilitar a audição a um volume reduzido. diminuindo simultaneamente os sons altos.

- [Auto] Detecte e seleccione o melhor nível sonoro a um baixo volume. - Aplicável apenas a faixas com áudio Dolby TrueHD.
- [Ligar] Para visualização calma à noite.
- **[Desligar]** Som surround em toda a sua amplitude dinâmica.

# Nota

· Aplicável apenas a DVD de vídeo ou BD de vídeo codificados com som Dolby.

# **IHDMI Audiol**

Seleccione uma saída de áudio HDMI quando ligar o produto ao televisor/dispositivo de áudio com um cabo HDML

- [Bitstream] Seleccione a melhor experiência de som de Alta Definição original (apenas através de um receptor compatível com áudio de Alta Definição).
- [Auto] Detecte e seleccione automaticamente o melhor formato de áudio compatível.

# [Áudio Digital]

Seleccione o formato de áudio para a saída de som da saída DIGITAL OUT (coaxial/óptica)

- [Auto] Detecte e seleccione automaticamente o melhor formato de áudio compatível.
- $[PCM]$  O dispositivo de áudio não é compatível com o formato multicanal. O áudio é convertido para som de dois canais.
- [Bitstream] Seleccione o áudio original para proporcionar áudio Dolby ou DTS (o efeito sonoro especial do BD de vídeo é desactivado).

# Nota

- · Verifique se o formato de áudio é suportado pelo disco e pelo dispositivo de áudio ligado (amplificador/receptor).
- Quando [Bitstream] é seleccionado, o som interactivo, como o som dos botões, é silenciado.

# [Amost. desc. PCM]

Define a taxa de amostragem para a saída de áudio PCM da saída DIGITAL OUT (coaxial/óptica).

- [Ligar] O áudio do PCM é reduzido para uma amostragem de 48 kHz.
- [Desligar] Nos BD ou DVD gravados em LPCM sem protecção de direitos de autor, os sinais de áudio de dois canais acima de 96 kHz são emitidos como sinais LPCM sem conversão.

### [Config. altifalantes]

Optimiza a saída de som surround para o sistema de altifalantes ligado.

- [Configuração do altifalante] Activa o som de teste para os altifalantes e o subwoofer.
- [Dist. altifalantes] Define o tempo de atraso para os altifalantes e o subwoofer se estes estiverem posicionados mais perto da posição de audição, para que as saídas de som de todos os altifalantes alcancem a posição de audição em simultâneo.
- [Volume dos altifalantes] Define o nível de volume dos altifalantes e do subwoofer para alcançar o equilíbrio ideal do áudio.
- [Tamanho do altifalante]
	- Define o tamanho dos altifalantes para as colunas e o subwoofer.
	- Seleccione o tamanho [Grande] para altifalantes capazes de produzir sinais de baixa freguência inferiores a 120 Hz.
	- Seleccione [Sem altif.] se não houver qualquer altifalante ligado.
	- Se os altifalantes frontais estiverem definidos como [Pequeno], a definição do subwoofer será [Ligar] e não poderá ser alterada.
	- Se o subwoofer estiver definido como [Desligar], a definição dos altifalantes frontais será [Grande] e não poderá ser alterada.

# Dica

- É emitido um tom de teste pelo altifalante que estiver a ser ajustado.
- Determine o atraso com base em 1 ms por cada 30 cm de distância entre o altifalante e a posição de audição.

# Configuração de preferências

- Prima $\bigwedge$
- $\overline{2}$ Seleccione [Definições] e, em seguida, prima OK.
- 3 Seleccione [Confg. Preferências] e, em seguida, prima ▶.

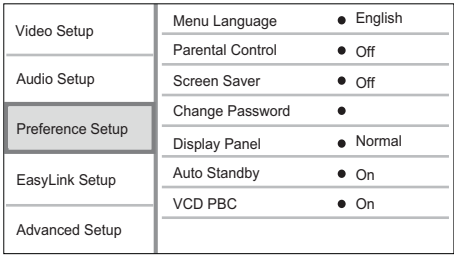

- 4 Seleccione uma opção e, em seguida, prima **OK**
- 5 Seleccione uma definição e, em seguida, prima OK.
	- Para regressar ao menu anterior, prima **DBACK**
	- Para sair do menu, prima  $\triangle$ .

# [Idioma do menu]

Seleccione o idioma dos menus.

# Nota

• Se ligar este produto a um televisor compatível com HDMI CEC utilizando um cabo HDMI, o aparelho muda automaticamente para o idioma dos menus definido no seu televisor (se o idioma definido no televisor for suportado por este produto).

# [Controlo Parental]

Restringir o acesso a discos inadequados para crianças. Estes tipos de discos devem ser gravados com classificações.

Para aceder, introduza a última palavra-passe que tiver definido ou '0000'.

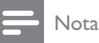

- · A reprodução de discos com classificação etária superior à configurada em [Controlo Parental] e requer a introdução de uma palavra-passe.
- · As classificações etárias variam consoante o país. Para permitir a reprodução de todos os discos, seleccione "8" para DVD-Video e BD-Video.
- · Alguns discos possuem as classificações etárias impressas, mas não são gravados com classificações. Esta função não tem efeito nesses discos.

# [Proteccão de ecrã]

Activar ou desactivar o modo de protecção de ecrã. Ajuda a proteger o ecrã do televisor contra danos provocados por sobreexposição prolongada a uma imagem estática.

- [Ligar] Configurar a protecção de ecrã para iniciar após 10 minutos de inactividade (por exemplo em modo de pausa ou paragem)
- [Desligar] Desactivar o modo de protecção de ecrã.

### [Alterar palavra-passe]

Definir ou alterar a palavra-passe.

1) Prima as teclas numéricas para introduzir a palavra-passe predefinida ou a última palavrapasse definida. Se esquecer a palavra-passe, introduza '0000' e prima OK.

2) Introduza a nova palavra-passe.

3) Introduza a nova palavra-passe novamente.

4) Passe para [Confirmar] no menu e prima OK.

### [Painel do visor]

Seleccionar o nível de luminosidade do ecrã do painel frontal.

- [Normal] Brilho normal.
- [Esbatimento] Para escurecer o ecrã.

## [Stand. Auto.]

Activar ou desactivar o modo standby automático. É uma funcionalidade de poupança de energia.

- [Ligar] Activar o modo de standby após 30 minutos de inactividade (por exemplo, em pausa ou modo de paragem).
- [Desligar] Desactivar o modo standby automático.

# [PBC de VCD]

Desactivar ou activar o menu de conteúdo de VCDs/SVCDs com a função PBC (controlo da reprodução).

- [Ligar] Apresentar o menu de índice quando carrega um disco para reprodução.
- [Desligar] Ignorar o menu e iniciar a reprodução a partir do primeiro título.

# Configuração EasyLink

- $\mathbf{1}$ Prima  $\triangle$ .
- $\mathcal{D}$ Seleccione [Definições] e, em seguida, prima OK.
- 3 Seleccione **[Configuração EasyLink]** e. em seguida, prima ▶.

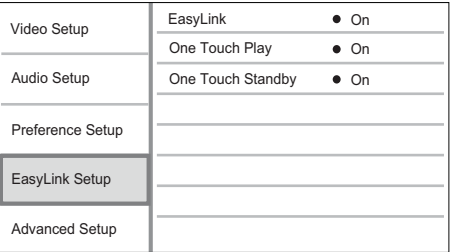

- $\overline{4}$ Seleccione uma opção e, em seguida, prima OK.
- 5 Seleccione uma definição e, em seguida, prima OK.
	- Para regressar ao menu anterior, prima DBACK.
	- Para sair do menu. prima <del> $\triangle$ </del>.

# [EasyLink]

Este produto suporta o sistema Philips EasyLink, o qual utiliza o protocolo HDMI CEC (Consumer Electronics Control). Os dispositivos compatíveis com EasyLink ligados através de conectores HDMI podem ser controlados com um só telecomando.

- [Ligar] Activar as funcionalidades EasyLink.
- [Desligar] Desactivar as funcionalidades EasyLink.

# [Reproducão com um toque]

Quando premir o botão STANDBY ( para ligar este produto, o televisor (se suportar reprodução com um só toque) liga-se automaticamente e muda para o canal de entrada de vídeo. Se houver algum disco no produto, a reprodução é iniciada imediatamente.

- **[Ligar]** Activar a funcionalidade de reprodução com um toque.
- [Desligar] Desactivar a funcionalidade de reprodução com um toque.

# [Standby com um toque]

Se mantiver o botão STANDBY ( premido, todos os dispositivos HDMI CEC (se suportarem a entrada em standby com um só toque) mudam para o modo standby em simultâneo.

- [Ligar] Activar a funcionalidade de standby com um toque.
- [Desligar] Desactivar a funcionalidade de standby com um toque.

Nota

- \* Deve activar previamente o HDMI CEC no televisor/ dispositivos para poder utilizar os controlos EasyLink. Consulte o manual do seu televisor/dispositivos para mais informações
- A Philips não garante interoperabilidade a 100% com todos os dispositivos compatíveis com HDMI CEC.

# Configuração avançada

- Prima $\triangle$ .
- 2 Seleccione [Definições] e, em seguida, prima OK
- 3 Seleccione [Config. avançada] e, em seguida,  $prime \blacktriangleright$ .

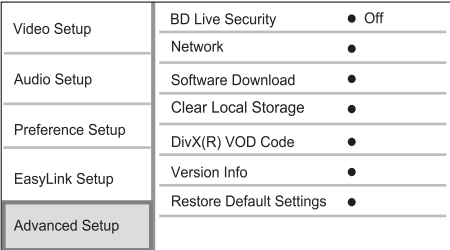

- 4 Seleccione uma opcão e, em seguida, prima OK.
- 5 Seleccione uma definição e, em seguida, prima OK
	- Para regressar ao menu anterior, prima  $\blacktriangleright$  BACK.
	- Para sair do menu, prima  $\triangle$ .

### [Segurança BD-Live]

Pode restringir o acesso à Internet para conteúdos bónus BD-Live que estão disponíveis em determinados discos Blu-ray.

- [Ligar] O acesso à Internet é proibido para todos os conteúdos BD-Live
- [Desligar]- O acesso à Internet é permitido para todos os conteúdos BD-Live.

### [Rede]

Configure uma ligação à Internet para transferir software actualizado e aceder a conteúdos bónus BD-Live. Guia-o pelo processo de instalação da rede, passo a passo.

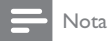

• Para mais detalhes sobre a configuração de rede. consulte "Introducão" > "Configurar rede",

# [Download de Software]

Actualize o software deste produto (se estiver disponível uma versão mais recente no Web site da Philips) para melhorar a capacidade de reprodução deste produto.

- [USB] Transferira o software do dispositivo USB que está ligado a este produto.
- [Rede] Transferira o software da rede.

# Nota

• Para mais detalhes sobre a actualização de software.  $F$ consulte "Informações adicionais"  $>$  "Actualização de software".

### [Limpar armaz, local]

Se a memória interna deste produto não for suficiente para transferir conteúdos bónus BD-Live para um disco BD, volte a formatar o armazenamento local para apagar todos os conteúdos.

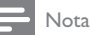

- · Ao limpar o armazenamento local, a transferência anterior de conteúdos bónus BD-Live deixará de estar disponível.
- Pode utilizar um dispositivo USB como armazenamento externo para guardar os ficheiros transferidos.
- O armazenamento local é uma pasta (BUDA) situada no dispositivo USB ligado.

# [Código DivX® VOD]

Apresenta o código de registo DivX®.

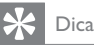

• Utilize o código de registo DivX deste produto quando alugar ou adquirir vídeos em www.divx.com/vod. Os vídeos DivX alugados ou adquiridos através do servico VOD (Video On Demand) DivX® só podem ser reproduzidos no dispositivo em que estão registados.

# [Info. da versão]

Apresentar a versão do software e o endereço MAC deste produto.

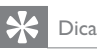

• Esta informação é necessária para poder ver se há uma versão mais recente do software disponível no Web site da Philips que possa transferir e instalar neste produto.

# [Repor predefinições]

Repõe todas as predefinições de fábrica deste produto, excepto as definições de [Controlo Parental].

# Informações adicionais 7

# Actualização de software

Para actualizações de software para melhorar o desempenho, verifique a versão actual do software deste produto para comparar com o software mais recente (se disponível) no Web site da Philips.

- 1 Prima <del> $\triangle$ </del>
- $\mathcal{P}$ Seleccione [Definições] e, em seguida, prima OK.
- 3 Seleccione [Config. avançada] > [Info. da versão] e, em seguida prima OK.

# Actualizar software através da rede

- 1 Configure a ligação à rede (consulte "Introducão' > "Configurar rede").
- $\mathcal{D}$ No menu inicial, seleccione [Definições] > [Config. avançada] > [Download de Software]  $>$  [Redel.
	- ← Ser-lhe-á pedido que inicie o processo de actualização se for detectado multimédia actualizado
- 3 Siga as instruções que aparecerem no televisor para confirmar a operação de actualização.
	- ← Concluída a actualização, o produto muda automaticamente para o modo standby.
- $\overline{\mathbf{4}}$ Desligue o cabo de alimentação durante alguns segundos e volte a ligá-lo para reiniciar o produto.

# Actualizar através de USB

- 1 Visite www.philips.com/support para verificar se a última versão do software para este produto se encontra disponível.
- $\mathcal{D}$ Transferir o software para uma unidade flash LISB.
	- (1) Descompacte o ficheiro transferido e certifique-se de que a pasta descompactada tem o nome "UPG".
	- (2) Cologue a pasta "UPG" no directório raiz.
- 3 Ligue uma unidade flash USB na entrada  $\stackrel{\bullet}{\leftrightarrow}$ (USB) deste produto.
- $\overline{\mathbf{4}}$ No menu inicial, seleccione [Definições] > [Config. avançada] > [Download de Software]  $>$  [USB].
- 5 Siga as instruções que aparecerem no televisor para confirmar a operação de actualização.
	- ← Concluída a actualização, o produto muda automaticamente para o modo standby.

6 Desligue o cabo de alimentação durante alguns segundos e volte a ligá-lo para reiniciar o produto.

# Nota

· Não desligue a alimentação nem retire a unidade flash USB durante o processo de actualização do software para evitar possíveis danos no produto.

# Manutenção

# Atenção

• Nunca utilize solventes, tais como benzeno, diluentes, produtos de limpeza ou sprays antiestática concebidos para discos.

### Limpar discos

Limpe o disco com um pano de microfibras suave, com movimentos rectilíneos do centro para a extremidade.

# Especificações

## Nota

As especificações e o design estão sujeitos a alteração sem aviso prévio.

### Vídeo

- Sistema de sinais: PAL / NTSC
- Saída de vídeo composto: 1 Vp-p (75 ohm)
- Saída de vídeo componente: 480/576i, 480/576p, 720p, 1080i
	- Y: 1 Vp-p (75 ohm)  $\bullet$
	- Pb: 0,7 V-pp (75 ohm)
	- Pb: 0,7 V-pp (75 ohm)
- Saída HDMI: 480p. 576p. 720p. 1080i. 1080p. 1080p24

# Áudio

- Saída analógica de 2 canais
	- Áudio frontal E+D: 2 Vrms (> 1 kohm)
	- Relação sinal/ruído: > 120 dB
	- Gama dinâmica (1kHz): > 100 dB
	- Distorção harmónica total: < 90 dB
- Saída analógica de 7.1 canais
	- Áudio frontal E+D: 2 Vrms (> 1 kohm)
	- Áudio surrond  $F + D$ :  $2$  Vrms  $(> 1$  kohm)
	- Áudio central : 2 Vrms (> 1 kohm)
	- Áudio do subwoofer: 1,15 Vrms  $(> 1$  kohm)
- Áudio traseiro F + D ·  $2 Vrms ( > 1 kohn)$
- Saída digital: 0,5 Vp-p (75 ohm)
	- Óptica, Coaxial
- Saída HDMI

# LISB

- Compatibilidade: USB (2.0) de alta velocidade
- Compatibilidade de classe: UMS (Classe USB Mass Storage)

# Unidade principal

- Classificação da alimentação
	- Europa: 220~240V ~AC, ~50 Hz
- Consumo de energia: 25 W
- Consumo de energia no modo de espera: <  $0.25 W$
- Dimensões ( $|x a \times p$ ): 437  $\times$  91  $\times$  268 (mm)
- Peso líquido: 4,2 kg

# Acessórios fornecidos

- Telecomando e pilhas
- Cabos de áudio/vídeo
- Cabo de alimentação
- Manual de Início Rápido
- Manual do Utilizador
- Manual do utilizador em CD-ROM disponível em vários idiomas (apenas disponível na versão para a Europa Continental)

# Especificações do laser

- Tipo de laser:
	- Díodo laser BD: InGaN/AIGaN
	- Díodo Jaser DVD: InGaAIP
	- Díodo Jaser CD: A IGaAs
- Comprimento de onda:
	- $BD: 405 + 5 nm/ -5 nm$
	- DVD: 650 +13 nm/-10 nm
	- $CD: 790 + 15$  nm/-15 nm
- Potência de saída:
	- BD: Classificações máximas: 20 mW
	- DVD: Classificações máximas: 7 mW
	- CD: Classificações máximas: 7 mW

# 8 Resolução de problemas

# Aviso

· Risco de choque eléctrico. Nunca retirar o revestimento do produto.

A garantia torna-se inválida, se tentar reparar o produto sozinho.

Se tiver problemas ao utilizar o produto, verificar os seguintes pontos antes de solicitar assistência. Se o problema ainda se mantiver, registar o produto e obter apoio em www.philips.com/welcome. Se contactar a Philips, ser-lhe-ão pedidos os números de modelo e de série do seu produto. Os números de modelo e de série encontram-se na parte posterior do seu produto. Anote os números aqui: N° de modelo

N° de série

# Unidade principal

## Não reage ao telecomando.

- Ligue o produto à tomada eléctrica.
- Aponte o telecomando directamente para o sensor de infravermelhos no painel frontal deste produto.
- Insira correctamente as pilhas.
- Insira pilhas novas no telecomando.

# Imagem

### Sem imagem.

Consulte o manual do seu televisor referente à seleccão do canal de entrada de vídeo correcto. Mude o canal de televisão até ver o ecrã da Philips.

### Não há imagem na ligação HDMI.

- Se o produto estiver ligado a um dispositivo de apresentação não autorizado com um cabo HDMI, o sinal de áudio/vídeo pode não ser emitido.
- Verifique se o cabo HDMI está danificado. Substitua-o por um novo cabo HDMI.
- Se tal acontecer quando mudar a definição [HDMI Vídeo], prima HDMI no telecomando repetidamente até que apareça a imagem.

### Sem sinal de vídeo de alta definição no televisor.

- Certifique-se de que o disco contém vídeo de alta definição.
- Certifique-se de que o televisor é compatível com vídeo de alta definicão.

# Som

### Sem saída de som do televisor.

- Verifique se os cabos de áudio estão ligados à entrada de áudio do televisor.
- Atribua a entrada de áudio do televisor à entrada de vídeo correspondente. Consulte o manual do utilizador do televisor para mais informações.

### Sem saída de som dos altifalantes do dispositivo de áudio (sistema de cinema em casa/amplificador/ receptor).

- Verifique se os cabos de áudio estão ligados à entrada de áudio do dispositivo.
- Ligue o dispositivo de áudio à sua fonte de entrada de áudio correcta.

## Não há áudio de 7.1 canais nos altifalantes do sistema de áudio.

- Certifique-se de que o disco contém áudio de 7.1 canais.
- Certifique-se de que o dispositivo de áudio é compatível com áudio de 7.1 canais.
- Verifique se o formato de áudio é suportado pelo disco e pelo dispositivo de áudio ligado (amplificador/receptor).

# Não há som com ligação HDMI.

Poderá não ouvir som da saída HDMI se o dispositivo ligado não for compatível com HDCP ou se for compatível apenas com DVI.

### Sem saída de áudio secundário para a funcionalidade Picture-in-Picture.

Quando [Bitstream] está seleccionado no menu [HDMI Áudio] ou [Áudio Digital] tanto o som interactivo como o som secundário para a funcionalidade Picture-in-Picture estão silenciados. Anule a selecção de [Bitstream].

# Reprodução

# Não é possível reproduzir o disco.

- Certifique-se de que o disco foi carregado correctamente.
- Certifique-se de que o leitor suporta o disco. Consulte "Especificações".
- Certifique-se de que este produto é compatível com o código de região do DVD ou BD.
- Para DVD±RW ou DVD±R, certifique-se de que o disco foi finalizado.
- Limpe o disco.

# Não é possível reproduzir ou ler ficheiros de dados (JPEG, MP3, WMA).

- Certifique-se de que o ficheiro de dados foi gravado no formato UDF, ISO9660 ou JOLIET.
- Certifique-se de que o grupo (pasta) seleccionado não contém mais do que 9.999 se for um DVD ou 999 se for um CD.
- Certifique-se de que a extensão dos ficheiros JPEG é .jpg, .JPG, .jpeg ou .JPEG.
- Certifique-se de que a extensão dos ficheiros MP3/WMA é .mp3 ou .MP3 e .wma ou .WMA para Windows Media™ Audio.

# Não é possível reproduzir ficheiros de vídeo DivX.

- Confirme que o ficheiro de vídeo DivX está completo.
- Certifique-se de que a extensão do nome do ficheiro está correcta.

# Não é possível ler o conteúdo da unidade flash USB.

- O formato da unidade de memória Flash USB não é compatível com este produto.
- A unidade foi formatada com um sistema de ficheiros diferente que não é suportado por este produto (por exemplo, NTFS).
- A capacidade máxima de memória suportada é 160 GB.

## O sinal "Nenhuma introdução" é apresentado no televisor.

A operação não é possível.

# A funcionalidade EasyLink não funciona.

Assegure-se de que o produto está ligado ao televisor com EasyLink da marca Philips e de que a opção [EasyLink] no menu está definida para [Ligar].

### Não consigo aceder a funções BD-Live.

- Verificar a ligação à rede ou certificar-se de que a rede foi configurada.
- Liberte espaço no armazenamento local, ou seja, na memória interna (se existir) ou no dispositivo USB.
- Certifique-se de que o disco BD suporta a funcão BD Live.

# Glossário 9

# Á

# Áudio digital

Áudio digital é um sinal de som que foi convertido para valores numéricos. O som digital pode ser transmitido através de vários canais. O som analógico só pode ser transmitido através de dois canais.

# $\Delta$

## Armazenamento local

Esta área de armazenamento é utilizada para armazenar conteúdos adicionais de discos BD de vídeo dotados de funcionalidade BD-Live.

# **AVCHD**

AVCHD é um novo formato (padrão) para câmaras de vídeo de alta definição que podem ser utilizadas para gravar e reproduzir imagens de alta definição em alta resolução.

# B

# Blu-ray Disc (BD)

O disco Blu-ray é um disco de vídeo óptico da próxima geração com capacidade para armazenar até cinco vezes mais dados do que um DVD normal. Esta enorme capacidade permite beneficiar de características como vídeos de alta-definição. som surround multicanais, menus interactivos e muito mais.

# **BONUSVIEW**

É um BD de vídeo (Final Standard Profile ou Profile 1.1) compatível com conteúdo interactivo codificado no disco, como picture-in-picture (imagem na imagem). Tal significa que pode reproduzir o vídeo principal e o vídeo secundário em simultâneo.

# Código da região

Um sistema que permite que os discos seiam reproduzidos apenas na região designada. Esta unidade reproduz discos que tenham códigos compatíveis com a região. Pode encontrar o código da região da unidade na etiqueta do produto. Alguns discos são compatíveis com mais do que uma região (ou TODAS as regiões.)

# DivX Video-On-Demand

Este dispositivo DivX Certified® tem de estar registado para poder reproduzir conteúdo DivX Video-on-Demand (VOD). Para gerar o código de registo, localize a secção DivX VOD no menu de configuração do seu dispositivo. Aceda a vod. divx.com este código para concluir o processo de registo e obter mais informações.

# Dolby Digital

Um sistema de som surround desenvolvido pelos Dolby Laboratories que contém até seis canais de áudio digital (frontal esquerdo e direito, surround esquerdo e direito, central e subwoofer.)

# **DTS**

Digital Theatre Systems (sistemas de cinema digital). Um sistema de som surround para fornecer canais 5,1 de áudio digital discreto em produtos electrónicos de consumo e conteúdo de software. Não é desenvolvido pela Dolby Digital.

# н

# **HDCP**

Protecção de Conteúdo Digital de Banda Larga. Esta é uma especificação que permite a transmissão segura de conteúdos digitais entre dispositivos diferentes (para evitar copyright não autorizado.)

# **HDMI**

A High-Definition Multimedia Interface (HDMI) é uma interface digital de alta velocidade que consegue transmitir vídeo de alta definição e áudio multicanais digital não comprimidos. Proporciona uma imagem e som de alta qualidade, sem qualquer ruído. HDMI é completamente retrocompatível com DVI

Tal como é exigido pela norma HDMI, a ligação a produtos HDMI ou DVI sem HDCP (Highbandwidth Digital Content Protection) resulta na inexistência de saída de Vídeo ou Áudio.

# **IPEG**

Um formato de imagem fixa digital muito comum. Um sistema de compressão de dados de imagens fixas proposto pelo Joint Photographic Expert Group, que apresenta uma pequena redução da qualidade de imagem apesar da elevada taxa de compressão. Os ficheiros são reconhecidos pela respectiva extensão de ficheiro '.ipg' ou '.ipeg.'

# LAN (Local Area Network)

Um grupo de dispositivos ligados numa empresa, escola ou casa. Indica as fronteiras de uma determinada rede.

# M

# MP3

Um formato de ficheiro com um sistema de compressão de dados de som. MP3 é a abreviatura de Motion Picture Experts Group 1 (ou MPEG-1) Audio Laver 3, Com o formato MP3, um CD-R ou CD-RW pode conter cerca de 10 vezes mais dados do que um CD normal.

# P

# **PBC**

Controlo de reprodução. Um sistema em que navega por um CD de Vídeo/CD de Super Vídeo com menus no ecrã que estão gravados no disco. Pode desfrutar de reprodução e procura interactivas.

# **PCM**

Modulação por código de impulsos. Um sistema de codificação áudio digital.

# R

### Rácio de aspecto

O rácio de aspecto refere-se ao rácio entre o comprimento e a altura dos ecrãs de televisão. O rácio de um televisor standard é de 4:3, enquanto que o rácio de um televisor de alta definição ou panorâmico é de 16:9. A letterbox permite-lhe desfrutar de uma imagem com uma perspectiva panorâmica num ecrã standard de 4:3.

# **WMA**

Windows Media™ Audio. Designa uma tecnologia de compressão de vídeo desenvolvida pela Microsoft Corporation. Os dados do WMA podem ser codificados com o Windows Media Player versão 9 ou com o Windows Media Player para Windows XP. Os ficheiros são reconhecidos pela extensão de ficheiro '.wma.'

# **Open Source Software**

This product contains the following open source software packages, which are subject to their respective licenses.

#### $1.$ Zlib general purpose compression library

See http://www.zlib.net/, and in particular http://www.zlib.net/zlib license.html.

/\* zlib.h -- interface of the 'zlib' general purpose compression library version 1.2.3, July 18th, 2005

Copyright (C) 1995-2005 Jean-loup Gailly and Mark Adler

This software is provided 'as-is', without any express or implied warranty. In no event will the authors be held liable for any damages arising from the use of this software.

Permission is granted to anyone to use this software for any purpose, including commercial applications, and to alter it and redistribute it freely subject to the following restrictions:

- 1. The origin of this software must not be misrepresented; you must not claim that you wrote the original software. If you use this software in a product, an acknowledgment in the product documentation would be appreciated but is not required.
- 2. Altered source versions must be plainly marked as such, and must not be misrepresented as being the original software.
- 3. This notice may not be removed or altered from any source distribution.

lean-loup Gailly iloup@gzip.org

Mark Adler madler@alumni.caltech.edu

#### $2.$ Freetype, a Free, High-Quality, and Portable Font Engine

The software is based in part of the work of the FreeType Team.

See http://freetype.sourceforge.net/. and in particular http://freetype.sourceforge.net/FTL.TXT.

Portions of the relevant license conditions are copied below.

The FreeType Project LICENSE 2006-lan-27

Copyright 1996-2002, 2006 by David Turner, Robert Wilhelm, and Werner Lemberg

### 1. No Warranty

THE FREETYPE PROIECT IS PROVIDED 'AS IS' WITHOUT WARRANTY OF ANY KIND. EITHER EXPRESS OR IMPLIED, INCLUDING, BUT NOT LIMITED TO, WARRANTIES OF MERCHANTABILITY AND FITNESS FOR A PARTICULAR PURPOSE. IN NO EVENT WILL ANY OF THE AUTHORS OR COPYRIGHT HOLDERS BE LIABLE FOR ANY DAMAGES CAUSED BY THE USE OR THE INABILITY TO USE. OF THE **FREETYPE PROJECT.** 

### 2. Redistribution

This license grants a worldwide, royalty-free, perpetual and irrevocable right and license to use, execute, perform, compile, display, copy, create derivative works of, distribute and sublicense the FreeType Project (in both source and object code forms) and derivative works thereof for any purpose; and to authorize others to exercise some or all of the rights granted herein, subject to the following conditions:

• Redistribution in binary form must provide a disclaimer that states that the software is based in part of the work of the FreeType Team, in the distribution documentation. We also encourage you to put an URL to the FreeType web page in your documentation, though this isn't mandatory.

#### 3. IJG: JPEG software decoder

This software is based in part on the work of the Independent JPEG Group. See http://www.ijg.org/, and in particular http://picasa.google.com/about/ijg.txt. Portions of the relevant license conditions are copied below. The authors make NO WARRANTY or representation, either express or implied, with respect to this software. its quality, accuracy, merchantability, or fitness for a particular purpose. This software is provided "AS IS", and you, its user, assume the entire risk as to its quality and accuracy.

This software is copyright (C) 1991-1998, Thomas G. Lane.

All Rights Reserved except as specified below.

Permission is hereby granted to use, copy, modify, and distribute this software (or portions thereof) for any purpose, without fee, subject to these conditions:

- (2) If only executable code is distributed, then the accompanying documentation must state that "this software is based in part on the work of the Independent JPEG Group".
- (3) Permission for use of this software is granted only if the user accepts full responsibility for any undesirable consequences; the authors accept NO LIABILITY for damages of any kind.

#### $\overline{4}$ OpenSSL.

Open SSL is an Open Source toolkit implementing the Secure Sockets Layer (SSL v2/v3) and Transport Layer Security (TLS v1) protocols as well as a full-strength general purpose cryptography library.

See http://www.openssl.org/. and in particular http://www.openssl.org/source/license.html.

The license conditions are copied below.

The OpenSSL toolkit stays under a dual license, i.e. both the conditions of the OpenSSL License and the original SSLeay license apply to the toolkit.

See below for the actual license texts. Actually both licenses are BSD-style

Open Source licenses. In case of any license issues related to OpenSSL, please contact openssl-core@openssl. org.

### OpenSSL License

Copyright (c) 1998-2008 The OpenSSL Project. All rights reserved.

Redistribution and use in source and binary forms, with or without modification, are permitted provided that the following conditions are met:

- 1. Redistributions of source code must retain the above copyright notice, this list of conditions and the following disclaimer.
- 2. Redistributions in binary form must reproduce the above copyright notice, this list of conditions and the following disclaimer in the documentation and/or other materials provided with the distribution.
- 3. All advertising materials mentioning features or use of this software must display the following acknowledgment: "This product includes software developed by the OpenSSL Project for use in the OpenSSL Toolkit. (http://www.openssl.org/)".
- 4. The names "OpenSSL Toolkit" and "OpenSSL Project" must not be used to endorse or promote products derived from this software without prior written permission. For written permission, please contact opensslcore@openssl.org.
- 5. Products derived from this software may not be called "OpenSSL" nor may "OpenSSL" appear in their names without prior written permission of the OpenSSL Project.
- 6. Redistributions of any form whatsoever must retain the following acknowledgment: "This product includes software developed by the OpenSSL Project for use in the OpenSSL Toolkit (http://www.openssl.org/)"

THIS SOFTWARE IS PROVIDED BY THE OpenSSL PROJECT "AS IS" AND ANY EXPRESSED OR IMPLIED WARRANTIES. INCLUDING, BUT NOT LIMITED TO THE IMPLIED WARRANTIES OF MERCHANTABILITY AND FITNESS FOR A PARTICULAR PURPOSE ARE DISCLAIMED. IN NO EVENT SHALL THE OpenSSL PROJECT OR ITS CONTRIBUTORS BE LIABLE FOR ANY DIRECT, INDIRECT, INCIDENTAL, SPECIAL, EXEMPLARY, OR CONSEQUENTIAL DAMAGES (INCLUDING, BUT NOT LIMITED TO. PROCUREMENT OF SUBSTITUTE GOODS OR SERVICES; LOSS OF USE, DATA, OR PROFITS; OR BUSINESS INTERRUPTION). HOWEVER CAUSED AND ON ANY THEORY OF LIABILITY, WHETHER IN CONTRACT. STRICT LIABILITY. OR TORT (INCLUDING NEGLIGENCE OR OTHERWISE) ARISING IN

ANY WAY OUT OFTHE USE OFTHIS SOFTWARE, FVEN IF ADVISED OF THE POSSIBILITY OF SUCH DAMAGE.

This product includes cryptographic software written by Eric Young (eay@cryptsoft.com). This product includes software written by Tim Hudson (tih@cryptsoft.com).

### Original SSLeay License

Copyright (C) 1995-1998 Eric Young (eav@cryptsoft.com). All rights reserved.

This package is an SSL implementation written by Eric Young (eay@cryptsoft.com).

The implementation was written so as to conform with Netscapes SSL.

This library is free for commercial and non-commercial use as long as the following conditions are aheared to. The following conditions apply to all code found in this distribution, be it the RC4, RSA, lhash, DES, etc., code; not just the SSL code. The SSL documentation included with this distribution is covered by the same copyright terms except that the holder is Tim Hudson (tjh@cryptsoft.com).

Copyright remains Eric Young's, and as such any Copyright notices in the code are not to be removed.

If this package is used in a product, Eric Young should be given attribution as the author of the parts of the library used.

This can be in the form of a textual message at program startup or in documentation (online or textual) provided with the package.

Redistribution and use in source and binary forms, with or without modification, are permitted provided that the following conditions are met:

- 1. Redistributions of source code must retain the copyright notice, this list of conditions and the following disclaimer.
- 2. Redistributions in binary form must reproduce the above copyright notice, this list of conditions and the following disclaimer in the documentation and/or other materials provided with the distribution.
- 3. All advertising materials mentioning features or use of this software must display the following acknowledgement: "This product includes cryptographic software written by Eric Young (eay@cryptsoft. com)". The word 'cryptographic' can be left out if the rouines from the library being used are not cryptographic related :-).
- 4. If you include any Windows specific code (or a derivative thereof) from the apps directory (application code) you must include a n acknowledgement: "This product includes software written by Tim Hudson (tjh@cryptsoft.com)"

THIS SOFTWARE IS PROVIDED BY ERICYOUNG "AS IS" AND ANY EXPRESS OR IMPLIED WARRANTIFS INCLUDING BUT NOT LIMITED TO THE IMPLIED WARRANTIFS OF MERCHANTABILITY AND FITNESS FOR A PARTICULAR PURPOSE ARE DISCLAIMED. IN NO EVENT SHALL THE AUTHOR OR CONTRIBUTORS BE LIABLE FOR ANY DIRECT, INDIRECT, INCIDENTAL, SPECIAL, EXEMPLARY, OR CONSEQUENTIAL DAMAGES (INCLUDING, BUT NOT LIMITED TO, PROCUREMENT OF SUBSTITUTE GOODS OR SERVICES; LOSS OF USE, DATA, OR PROFITS; OR BUSINESS INTERRUPTION). HOWEVER CAUSED AND ON ANY THEORY OF LIABILITY, WHETHER IN CONTRACT, STRICT LIABILITY, OR TORT (INCLUDING NEGLIGENCE OR OTHERWISE) ARISING IN ANY WAY OUT OF THE USE OF THIS SOFTWARE, EVEN IF ADVISED OF THE POSSIBILITY OF SUCH DAMAGE.

The licence and distribution terms for any publically available version or derivative of this code cannot be changed. i.e. this code cannot simply be copied and put under another distribution licence [including the GNU Public Licence.]

# **NOTICE**

# SOFTWARE END USER LICENSE AGREEMENT

THIS SOFTWARE FND USER LICENSE AGREEMENT ("THIS AGREEMENT") IS A LEGAL AND BINDING AGREEMENT BETWEEN YOU (EITHER AN INDIVIDUAL OR ENTITY) AND PHILIPS CONSUMER LIFESTYLE B.V. A DUTCH LIMITED LIABILITY COMPANY, WITH ITS PRINCIPAL OFFICE AT HIGH TECH CAMPUS 37 5656 AF FINDHOVEN THE NETHERI ANDS AND ITS SUBSIDIARY COMPANIES (INDIVIDUALLY AND COLLECTIVELY "PHILIPS"). THIS AGREEMENT GIVES YOU THE RIGHT TO USE CERTAIN SOFTWARE (THE "SOFTWARE") INCLUDING USER DOCUMENTATION IN ELECTRONIC FORM WHICH MAY HAVE BEEN PROVIDED SEPARATELY OR TOGETHER WITH A PHILIPS PRODUCT (THE "DEVICE") OR A PC. BY DOWNI OADING, INSTALLING OR OTHERWISE USING THE SOFTWARE. YOU ACCEPT AND AGREE TO BE BOUND BY ALL OF THE TERMS AND CONDITIONS OF THIS AGREEMENT. IF YOU DO NOT AGREE TO THESE TERMS AND CONDITIONS, DO NOT DOWNLOAD, INSTALL OR OTHERWISE USE THE SOFTWARE. IF YOU ACOUIRED THE SOFTWARE IN TANGIBLE MEDIA E.G. CD WITHOUT THE OPPORTUNITY TO REVIEW THIS LICENSE AND DO NOT ACCEPT THESE TERMS. YOU MAY RECEIVE A FULL REFUND OF THE AMOUNT. IF ANY, THAT YOU PAID FOR THE SOFTWARE IF YOU RETURN THE SOFTWARE UNUSED WITH PROOF OF PAYMENT WITHIN 30 DAYS FROM THE DATE OF PURCHASE.

- 1. Grant of License. This Agreement grants you a non-exclusive, nontransferable, non-sub licensable license to install and use, on the Device or a PC, as applicable, one (1) copy of the specified version of the Software in object code format as set out in the user documentation solely for your personal use. The Software is "in use" when it is loaded into the temporary or permanent memory (i.e. RAM, hard disk, etc.) of the PC or the Device.
- 2. Ownership. The Software is licensed and not sold to you. This Agreement grants you only the right to use the Software, but you do not acquire any rights, express or implied, in the Software other than those specified in this Agreement. Philips and its licensors retain all right, title, and interest in and to the Software, including all patents, copyrights, trade secrets, and other intellectual property rights incorporated therein. The Software is protected by copyright laws, international treaty provisions, and other intellectual property laws. Therefore, other than as expressly set forth herein, you may not copy the Software without prior written authorization of Philips, except that you may make one (1) copy of the Software for your back-up purposes only. You may not copy any printed materials accompanying the Software, nor print more than one (1) copy of any user documentation provided in electronic form, except that you may make one (1) copy of such printed materials for your back-up purposes only.
- 3. License Restrictions. Except as provided otherwise herein, you shall not rent, lease, sublicense, sell, assign. loan, or otherwise transfer the Software. You shall not, and you shall not permit any third party, to reverse engineer, decompile, or disassemble the Software, except to the extent that applicable law expressly prohibits the foregoing restriction. You may not remove or destroy any product identification, copyright notices, or other proprietary markings or restrictions from the Software. All titles, trademarks, and copyright and restricted rights notices shall be reproduced on your back up copy of the Software. You may not modify or adapt the Software, merge the Software into another program or create derivative works based upon the Software.
- $\overline{4}$ Termination of certain functionality. The Software may contain components of certain licensed software including software licensed from Microsoft Corporation ("Microsoft") which implements Microsoft's digital rights management technology for Windows Media. Content providers are using the digital rights management technology for Windows Media ("WM-DRM") to protect the integrity of their content ("Secure Content") so that their intellectual property, including copyright, in such content is not misappropriated. Your Device may also use WM-DRM software to transfer or play Secure Content ("WM-DRM Software"). If the security of such WM-DRM Software is compromised. Microsoft may revoke (either on its own or upon the request of the owners of Secure Content ("Secure Content Owners")) the WM-DRM Software's right to acquire new licenses to copy, store, transfer, display and/or play Secure Content. Revocation does not alter the WM-DRM Software's ability to play unprotected content. A list of revoked WM-DRM Software is sent to your PC and/or your Device whenever you download a license for

Secure Content. Microsoft may, in conjunction with such license, also download revocation lists onto your Device on behalf of Secure Content Owners, which may disable your Device's ability to copy, store, display, transfer, and/or play Secure Content. Secure Content Owners may also require you to upgrade some of the WM-DRM components distributed with this Software ("WM-DRM Upgrades") before accessing their content. When you attempt to play Secure Content, WM-DRM Software built by Microsoft will notify you that a WM-DRM Upgrade is required and then ask for your consent before the WM-DRM Upgrade is downloaded. WM-DRM Software built by Philips may do the same. If you decline the upgrade, you will not be able to access Secure Content that requires the WM-DRM Upgrade; however, you will still be able to access unprotected content and Secure Content that does not require the upgrade. WM-DRM features that access the Internet, such as acquiring new licenses and/or performing a required WM-DRM Upgrade, can be switched off. When these features are switched off, you will still be able to play Secure Content if you have a valid license for such content already stored on your Device. However, you will not be able to use certain of the WM-DRM Software features that require Internet access such as the ability to download content that requires the WM-DRM Upgrade. All title and intellectual property rights in and to the Secure Content is the property of the respective Secure Content owners and may be protected by applicable copyright or other intellectual property laws and treaties. This Agreement grants you no rights to use such Secure Content. To summarize, if the Software contains Microsoft WM-DRM components - Secure Content you desire to download, copy, store, display, transfer, and/or play is protected by the Microsoft WM-DRM components of the Software. Microsoft, Secure Content Owners, or Secure Content distributors may deny you access, or restrict your access, to Secure Content even after you have paid for, and/or obtained, it. Neither your consent nor the consent or approval of Philips is necessary for any of them to deny, withhold or otherwise restrict your access to Secure Content. Philips does not guaranty that you will be able to download, copy, store, display, transfer, and/or play Secure Content.

- 5. Open Source Software. (a) This software may contain components that are subject to open-source terms, as stated in the documentation accompanying the Device. This Agreement does not apply to this software as such. (b) Your license rights under this Agreement do not include any right or license to use, distribute or create derivative works of the Software in any manner that would subject the Software to Open Source Terms. "Open Source Terms" means the terms of any license that directly or indirectly (1) create, or purport to create, obligations for Philips with respect to the Software and/or derivative works thereof; or (2) grant, or purport to grant, to any third party any rights or immunities under intellectual property or proprietary rights in the Software or derivative works thereof.
- 6. Termination. This Agreement shall be effective upon installation or first use of the Software and shall terminate (i) at the discretion of Philips, due to your failure to comply with any term of this Agreement; or (ii) upon destruction of all copies of the Software and related materials provided to you by Philips hereunder. Philips's rights and your obligations shall survive the termination of this Agreement.
- 7. Upgrades. Philips may, at its sole option, make upgrades to the Software available by general posting on a website or by any other means or methods. Such upgrades may be made available pursuant to the terms of this Agreement or the release of such upgrades to you may be subject to your acceptance of another agreement.
- 8. Support Services. Philips is not obligated to provide technical or other support ("Support Services") for the Software. If Philips does provide you with Support Services, these will be governed by separate terms to be agreed between you and Philips.
- 9. Limited Software Warranty. Philips provides the Software 'as is' and without any warranty except that the Software will perform substantially in accordance with the documentation accompanying the Software for a period of one year after your first download, installation or use of the Software, whichever occurs first. Philips' entire liability and your exclusive remedy for breach of this warranty shall be, at Philips' option, either (i) return of the price paid by you for the Software (if any); or (b) repair or replacement of the Software that does not meet the warranty set forth herein and that is returned to Philips with a copy of your receipt. This limited warranty shall be void if failure of the Software has resulted from any accident, abuse, misuse or wrongful application. Any replacement Software will be warranted for the remainder of the original warranty period or thirty (30) days, whichever is longer. This limited warranty shall not apply to you if the Software was provided to you free of charge on an evaluation only basis.
- 10. NO OTHER WARRANTIES, EXCEPT AS SET FORTH ABOVE, PHILIPS AND ITS LICENSORS DO NOT WARRANT THAT THE SOFTWARE WILL OPFRATE FRROR FRFF OR UNINTFRRUPTED. OR WILL MEET YOUR REOUIREMENTS, YOU ASSUME ALL RESPONSIBILITIES FOR SELECTION OF THE SOFTWARE TO ACHIEVE YOUR INTENDED RESULTS. AND FOR THE INSTALLATION OF USE OF, AND RESULTS OBTAINED FROM THE SOFTWARE, TO THE MAXIMUM EXTENT PERMITTED BY APPLICABLE LAW. PHILIPS AND ITS LICENSORS DISCLAIM ALL WARRANTIES AND CONDITIONS, WHETHER EXPRESS OR IMPLIED. INCLUDING BUT NOT LIMITED TO THE IMPLIED WARRANTIFS OF MERCHANTABILITY, FITNESS FOR A PARTICULAR PURPOSE, AND ACCURACY OR COMPLETENESS OF RESULTS WITH RESPECT TO THE SOFTWARE AND THE ACCOMPANYING MATERIALS, THERE IS NO WARRANTY AGAINST INFRINGEMENT. PHILIPS DOES NOT WARRANT THAT YOU WILL BE ABLE TO DOWNLOAD, COPY, STORE, DISPLAY, TRANSFER, AND/OR PLAY SECURE CONTENT.
- 11. LIMITATION OF LIABILITY. UNDER NO CIRCUMSTANCES WILL PHILIPS OR ITS LICENSORS BE LIABLE FOR ANY CONSEOUENTIAL, SPECIAL, INDIRECT, INCIDENTAL OR PUNITIVE DAMAGES WHATSOFVER INCLUDING WITHOUT LIMITATION DAMAGES FOR LOSS OF PROFITS OR REVENUES, BUSINESS INTERRUPTION, LOSS OF BUSINESS INFORMATION, LOSS OF DATA, LOSS OF USE OR OTHER PECUNIARY LOSS. EVEN IF PHILIPS OR ITS LICENSORS HAVE BEEN ADVISED OF THE POSSIBILITY OF SUCH DAMAGES. IN NO EVENT SHALL PHILIPS' OR ITS LICENSORS' AGGREGATE LIABILITY FOR DAMAGES ARISING OUT OF THIS AGREEMENT EXCEED THE GREATER OF THE PRICE ACTUALLY PAID BY YOU FOR THE SOFTWARE OR FIVE POUNDS STFRI ING (5.00).
- 12. Trademarks. Certain of the product and Philips names used in this Agreement, the Software, and the printed user documentation may constitute trademarks of the Philips, its licensors or other third parties. You are not authorized to use any such trademarks.
- 13. Export Administration. You agree that you will not directly or indirectly, export or re-export the Software to any country for which the United States Export Administration Act, or any similar United States law or regulation requires an export license or other U.S. Government approval, unless the appropriate export license or approval has first been obtained. By downloading or installing the Software you agree to abide by this Export provision.
- 14. Governing law. This Agreement is governed by the laws of your country of residence, without reference to its conflict of laws principles. Any dispute between you and Philips regarding this Agreement shall be subject to the non-exclusive jurisdiction of the courts of your country of residence.
- 15. General. This Agreement contains the entire agreement between you and Philips and supersedes any prior representation, undertaking or other communication or advertising with respect to the Software and user documentation. If any part of this Agreement is held invalid, the remainder of this Agreement will continue in full force and effect. This Agreement shall not prejudice the statutory rights of any party dealing as a consumer

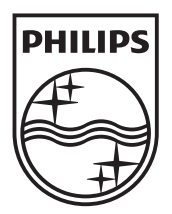

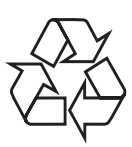

© 2010 Koninklijke Philips Electronics N.V. All rights reserved. BDP9500\_12\_UM\_V2.0\_1008